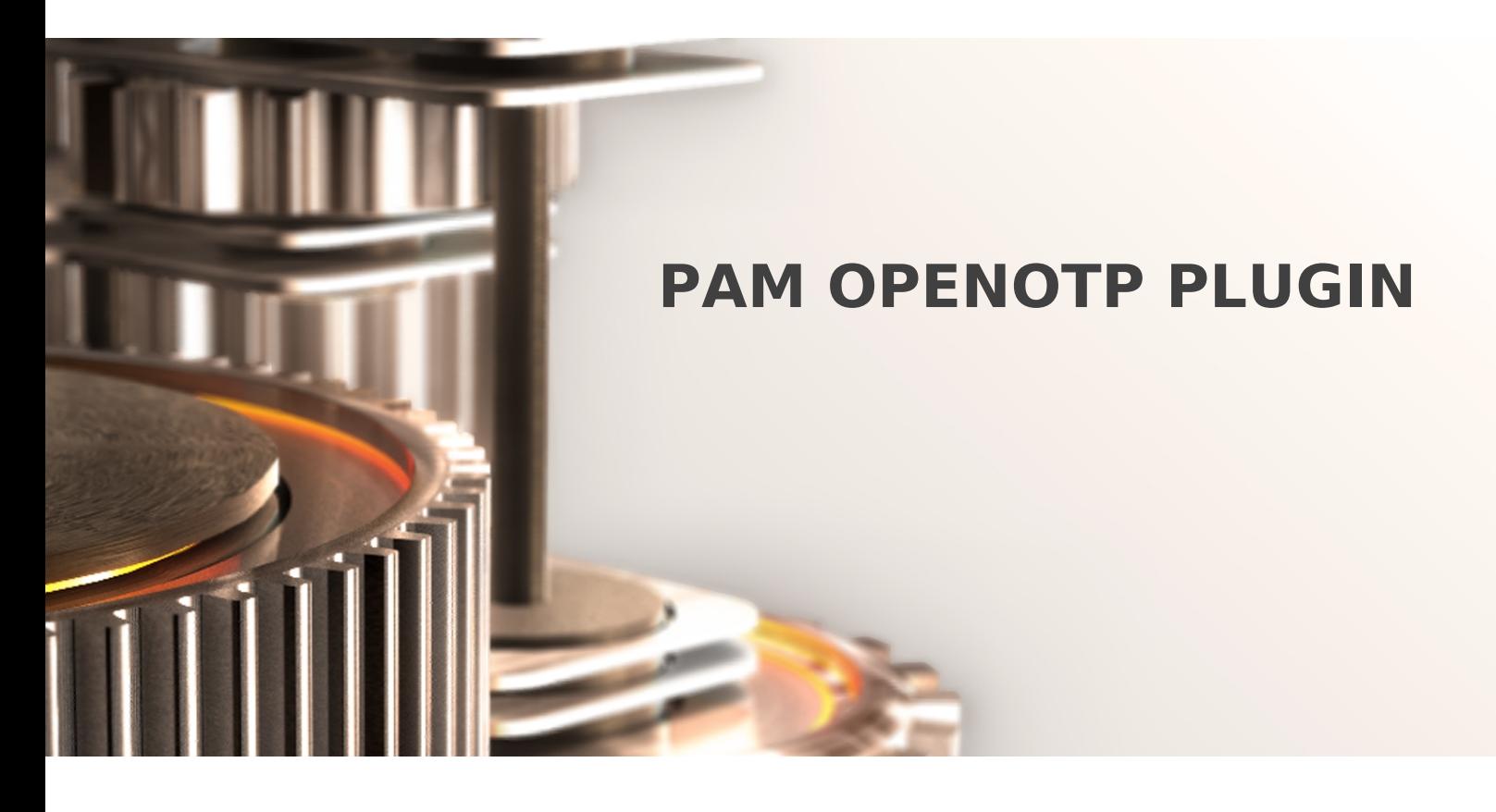

The specifications and information in this document are subject to change without notice. Companies, names, and data used in examples herein are fictitious unless otherwise noted. This document may not be copied or distributed by any means, in whole or in part, for any reason, without the express written permission of RCDevs.

Copyright (c) 2010-2017 RCDevs SA. All rights reserved. [http://www.rcdevs.com](http://www.rcdevs.com/)

WebADM and OpenOTP are trademarks of RCDevs. All further trademarks are the property of their respective owners.

Limited Warranty

No guarantee is given for the correctness of the information contained in this document. Please send any comments or corrections to [info@rcdevs.com](mailto:info@rcdevs.com).

# How To Install and Configure PAM OpenOTP Plugin to Enable Multifactor Authentication on Linux Machines

### Simple login flow

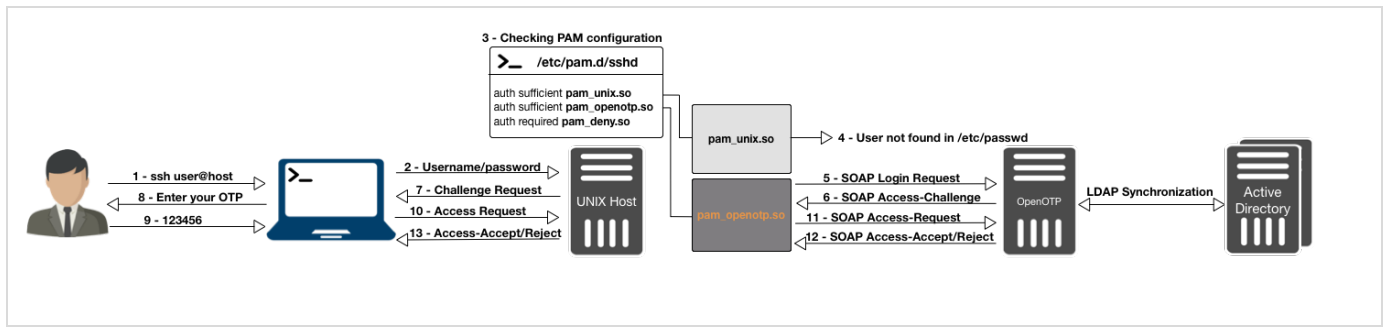

#### Push Login flow

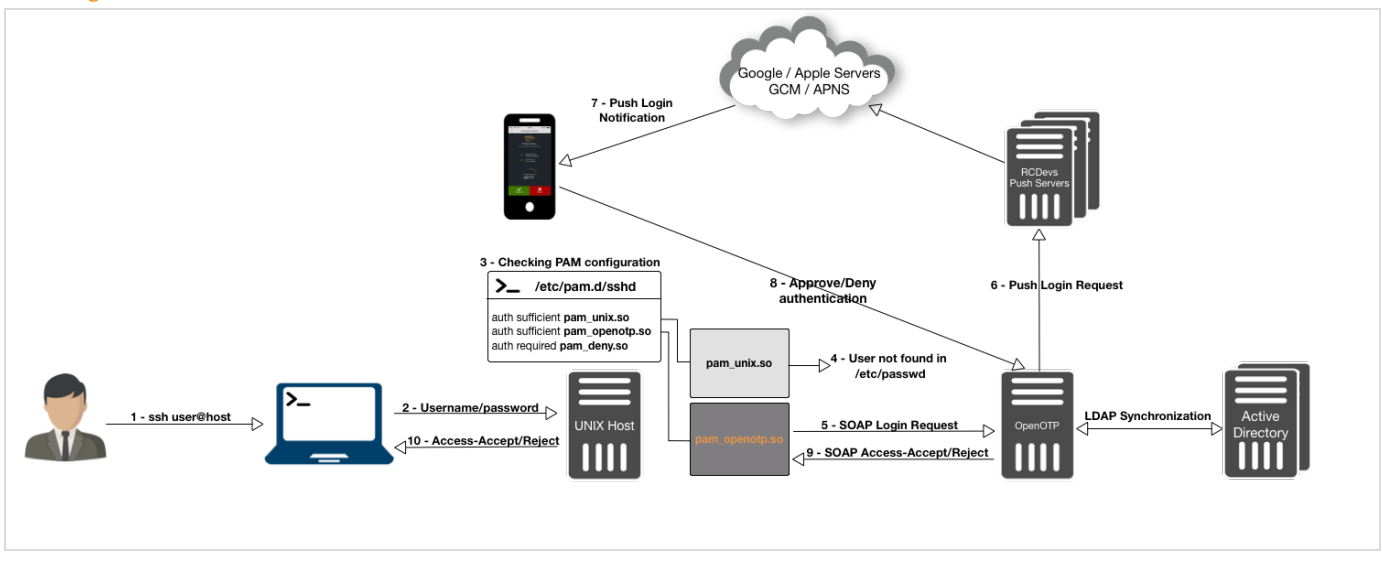

# 1. Background

On Unix-like systems, processes such as the OpenSSH daemon need to authenticate the user and learn a few things about him or her (user ID, home directory, …). Authentication is done through a mechanism called Pluggable Authentication Modules, and retrieving information about users (or even groups, hostnames, …) is done through another mechanism, called the Name Service Switch.

In this tutorial, we will allow users accounts stored as posixAccount objects in an LDAP server to be considered valid in a system, in addition to the locally-defined ones, by configuring NSS. We will then configure PAM to delegate authentication to OpenOTP accounts stored on the LDAP server.

When authenticating a user through PAM, a process will read /etc/pam.d/, where is the name of the service that the process implements. Each line in that file mentions a module to load, how to use it, and what decision to make based on the result. We will install the pam\_openotp.so module and add a line mandating its use to contact your OpenOTP server. In CentOS 6, most service-specific files actually defer to one of two generic files, password-auth and system-auth, and we will modify them.

Processes that need to find out, say, what users or groups exist, use a set of functions implemented by the C standard library. These functions will read the file /etc/nsswitch.conf and, according to the information it contains, load modules in the form of libraries and gets the needed information through these modules in a certain order. We will install the NSS -based spankey module to collect user account information on our LDAP server. If pam\_ldap module returns the account information you don't need to install spankey, this particular case is not explained in this documentation.

pam\_ldap.so, nss\_ldap.so and nslcd are not maintained by RCDevs. The first was written by PADL Software Pty Ltd: PAM [LDAP](http://www.padl.com/OSS/pam_ldap.html), and the latter two are part of the nss-pam-ldapd package, maintained by Arthur de Jong NSS PAM [LDAP](http://arthurdejong.org/nss-pam-ldapd/).

# 2. Prerequisites

Firstly, you must have a configured OpenOTP and SpanKey server available through WebADM.

Then you have to install spankey\_client, pam\_openotp and rcdevs\_libs & nscd packages on your server on which you want 2 Factor Authentication. All packages are available on RCDevs [Repository](https://www.rcdevs.com/docs/howtos/repository/add_repo/). The best way is to configure RCDevs Repository to install every package with our repository.

On a RedHat, CentOS or Fedora system, you can use our repository, which simplifies updates. Add the repository:

yum install https://www.rcdevs.com/repos/redhat/rcdevs release-1.0.0-0.noarch.rpm

You are now able to install RCDevs packages on your system:

yum install rcdevs libs pam openotp nscd spankey client

On a Debian and Ubuntu system, you can use our repository, which simplifies updates. Add the repository:

wget https://www.rcdevs.com/repos/debian/rcdevs-release 1.0.0-0 all.deb apt-get install ./rcdevs-release\_1.0.0-0\_all.deb

Update apt cache:

apt-get update

You are now able to install RCDevs packages on your system:

After downloading and installing the previous packages, we can start the configuration of these different products.

# 3. WebADM Accounts Configuration

To use your LDAP account on UNIX servers, you have to extend your account to UNIX through WebADM GUI.To extend your account to UNIX, click on your account on the left tree, you can find on the user details, the option Add Extension, select UNIX Account and click on Add button.

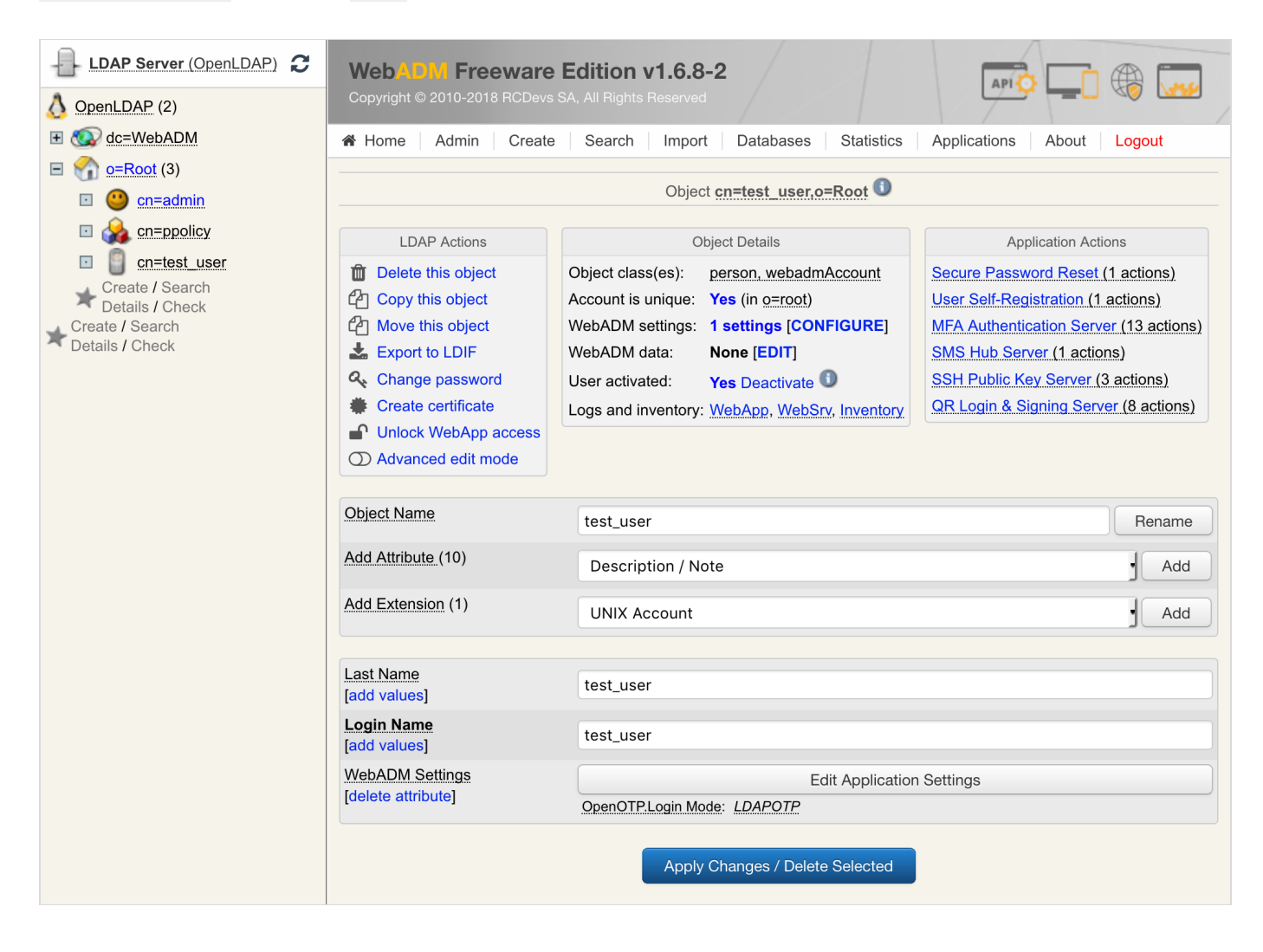

You will see the following screen after clicking Add:

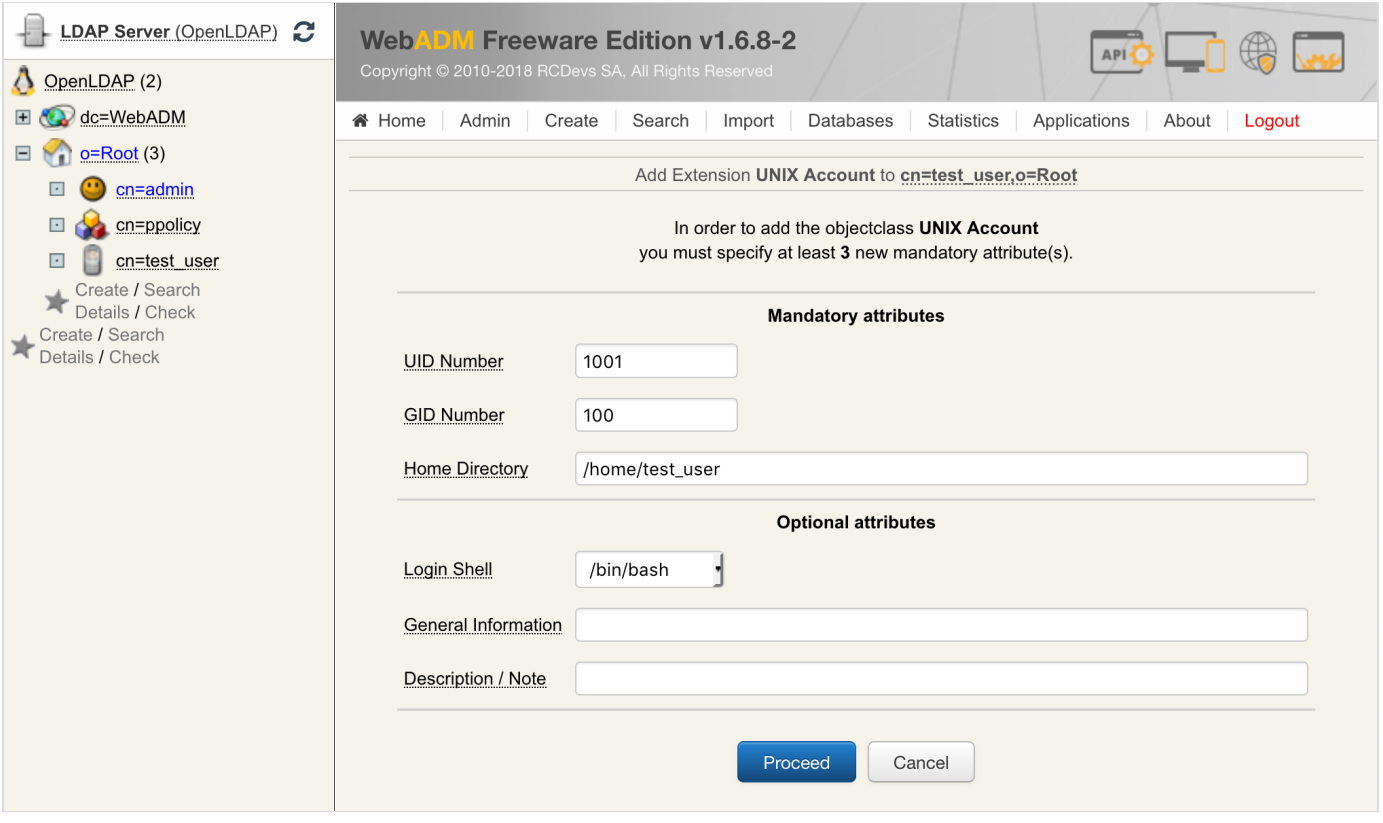

## **Note**

At this step, be careful to not use a UID already assigned to an existing user. We advise starting from uid=1000...

Click on Proceed and Extend Object to finish the UNIX extension for your account.

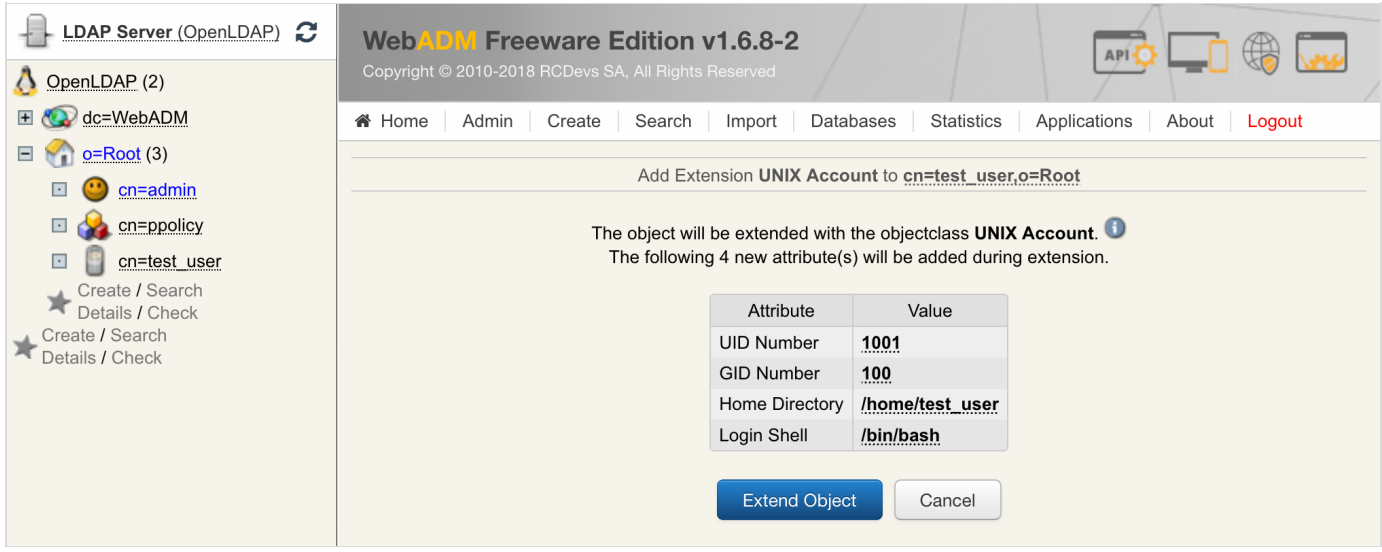

If you want to use Hardware Token for this account, don't forget to change OTP method and Token Type to LDAPOTP/TOKEN else you will have an error message like Account Require Missing Data when you will try to log in.

4. SELinux Configuration (Client Machine)

If you encountered some problems caused by SELinux so, then it's recommended to set SELinux to permissive mode.

### Note NSCD

You have to restart nscd service if you disable SELinux configuration after having configured SpanKey Client. SELinux policies are loaded until restart each service where SELinux is configured.

For RedHat/CentOS 6:

bash-4.1# vi /etc/selinux/config

SELINUX=permissive SELINUXTYPE=targeted # This file controls the state of SELinux on the system. # SELINUX= can take one of these three values: # enforcing - SELinux security policy is enforced. # permissive - SELinux prints warnings instead of enforcing. # disabled - No SELinux policy is loaded. # SELINUXTYPE= can take one of these two values: # targeted - Targeted processes are protected, # mls - Multi Level Security protection.

For RedHat/CentOS 7:

bash-4.1# vi /etc/sysconfig/selinux

```
SELINUX=permissive
SELINUXTYPE=targeted
# This file controls the state of SELinux on the system.
# SELINUX= can take one of these three values:
# enforcing - SELinux security policy is enforced.
# permissive - SELinux prints warnings instead of enforcing.
# disabled - No SELinux policy is loaded.
# SELINUXTYPE= can take one of these two values:
# targeted - Targeted processes are protected,
# minimum - Modification of targeted policy. Only selected processes are protected.
# mls - Multi Level Security protection.
```
For Debian:

By default, SELinux is not installed and configured on Debian distributions. Look the following link to have more information

## 5. SpanKey Client Setup (Client Machine)

When the spankey\_client package is installed, a configuration script is available to configure it. To execute this script, you just have to run /opt/spankey/bin/setup in a shell prompt. The configuration of spankey client starting...

```
root@ubuntu18client:/home/ubuntu18-client# /opt/spankey/bin/setup
Enter one of your running WebADM server IP or hostname: 192.168.3.131
Detected hostname is 'ubuntu18client'. Would you like to use it as client id (y/n)? [N]
Do you want to enable SpanKey Client for OpenSSH server (y/n)? [N]
Do you want to enable SpanKey Client NSS plugin (y/n)? [Y]
Do you want to register SpanKey Client logrotate script (y/n)? [Y]
Do you want SpanKey Client to be automatically started at boot (y/n)? [Y]
Primary OpenOTP service URL is: 'https://192.168.3.131:8443/spankey/'
Secondary OpenOTP service URL is: 'NONE'.
Use 'ubuntu18client' as client id: No
Enable SpanKey Client for OpenSSH server: No
Enable SpanKey Client NSS plugin: Yes
Register SpanKey Client logrotate script: Yes
SpanKey Client must be automatically started at boot: Yes
Do you confirm (y/n)?: y
Applying SpanKey Client setting from default configuration files... Ok
Retrieving WebADM CA certificate from host '192.168.3.131'... Ok
The setup needs now to request a signed 'SpanKey' client certificate.
This request should show up as pending in your WebADM interface and an administrator
must accept it.
Waiting for approbation... Ok
```
At this step, you have to log in on the WebADM Admin GUI to approve the SSL Certificate Request in pending…

```
Updating file '/etc/nsswitch.conf'... Ok
Updating file '/etc/pam.d/common-account'... Ok
Registering SpanKey Client service... Ok
Adding logrotate script... Ok
```
SpanKey Client has successfully been setup.

IMPORTANT: Do not forget to perform the following action before you exit this session:

- Start SpanKey (/opt/spankey/bin/spankey start)
- Restart 'nscd'

That's it for SpanKey client, we just use it for the NSS part so configuration is easy.

# A Note Debian 6

For Debian 6, you have to configure your WebADM/SpanKey Server(s) without SSL because it's not supporting by the old version of Debian. To do it, you can edit /etc/spankey/spankey.conf file. To work with SSL, you must download the source file of pam\_openotp and compile it directly on the client machine.

Note: In the above example, we selected « No » to enable SpanKey for OpenSSH server because in our case we'll use SpanKey only for the NSS part. SpanKey for OpenSSH is a separate product, used in a normal way as an SSH Key Management Service requiring an enterprise license (beyond 5 managed servers). To find more information on [SpanKey](https://www.rcdevs.com/products/spankey/), please visit RCDevs | SpanKey website.

# 6. PAM OpenOTP Setup (Client Machine)

The configuration of the OpenOTP client is very easy. You just have to run the following command in a shell:

```
root@ubuntu18client:/home/ubuntu18-client# /usr/bin/openotp_setup
This is the configuration tool for RCDevs PAM module.
It will configure WebADM Server URL(s), SSH helper and NSS.
Enter WebADM server IP or hostname [localhost]: 192.168.3.131
Found one server URL: https://192.168.3.131:8443/openotp/
Retrieving WebADM CA certificate... Ok
Do you want PAM module to auto-create home directories ([y]/n)?:
y
Do you want to keep local password authentication as a fallback to OpenOTP? ([y]/n)?:
y
Do you want to activate PAM OpenOTP for ssh ([y]/n)?:
y
Do you want to activate PAM OpenOTP for graphical login with lightdm ([y]/n)?:
y
Auto-create home directories: Yes
Keep local password authentication as a fallback: Yes
Activate PAM OpenOTP for ssh: Yes
Do you confirm ([y]/n)?:
y
Updating /etc/openotp/openotp.conf... Ok
Updating /etc/ssh/sshd_config... Ok
Updating /etc/pam.d/sshd... OK
Synchronizing state of ssh.service with SysV service script with /lib/systemd/systemd-
sysv-install.
Executing: /lib/systemd/systemd-sysv-install enable ssh
Synchronizing state of nscd.service with SysV service script with /lib/systemd/systemd-
sysv-install.
Executing: /lib/systemd/systemd-sysv-install enable nscd
```
PAM OpenOTP has been succesfully configured.

Setup for PAM OpenOTP is now finished. During the setup, we can automatically configure PAM OpenOTP for OpenSSH but we will show in the next section, the required configuration for OpenSSH.

# A Note Debian 6

See Note in Chapter 4. SpanKey Client.

# 7. OpenSSH Server Configuration (Client Machine)

For SSHd, you can keep the default configuration on each UNIX distribution. You just have to edit this file /etc/ssh/sshd\_config and adjust the following settings:

# **A** Note

These settings are already configured with the PAM\_OpenOTP setup.

Restart OpenSSH server to apply the new configuration.

root@ubuntu18client:/home/ubuntu18-client# systemctl restart sshd

# 8. PAM Configuration for OpenOTP (Client Machine)

# 8.1 RedHat & CentOS  $\frac{6}{7}$  Distributions

All of these scenarios used LDAP accounts. The option client\_id in these different configuration files are used to point to a client policy available in WebADM. If you need more information about client policy, please refer to Client [Policy](https://www.rcdevs.com/docs/howtos/client_policy/clientpolicy/) Guide. This setting is not mandatory, so you can remove it if you don't use it.

### Scenario 1: PAM OpenOTP for Services (SSH, FTP …)

To configure UNIX services with OpenOTP authentication, you have to edit different files available in /etc/pam.d/<service> .

The following example working for SSH:

bash-4.1# vi /etc/pam.d/sshd

## A Note

These files should be already configured with the PAM\_OpenOTP setup because we answered yes to configure OpenSSH server during PAM\_OpenOPT setup.

```
auth required pam_env.so
auth sufficient pam_unix.so
auth sufficient pam_openotp.so client_id=
"SSH"
auth required pam_deny.so
account required pam_permit.so
session required pam_permit.so
account required pam_nologin.so
password include password-auth
session required pam selinux.so close
session required pam_loginuid.so
session required pam_selinux.so open env_params
session required pam_namespace.so
session optional pam keyinit.so force revoke
session include password-auth
# pam_selinux.so close should be the first session rule
# pam selinux.so open should only be followed by sessions to be executed in the user
context
```
Configuration is done for OpenSSH. You are now able to log in through SSH tunnel with your LDAP credential and OTP password.

Test:

```
[yoann@iMac ~]$ ssh Administrateur@192.168.3.69
Password: xxxxxxx
Enter your TOKEN password: 043792
-bash-4.1$ whoami
Administrateur
-bash-4.1$
```
### Scenario 2: PAM OpenOTP for the Local Login (Console Login or Through VMWare Interface)

To configure the local login with OpenOTP (through VMWare interface for instance) you have to configure the file /etc/pam.d/login .

bash-4.1# vi /etc/pam.d/login

```
auth required pam_env.so
auth sufficient pam_unix.so
auth sufficient pam_openotp.so client_id=
"CONSOLE"
auth required pam_deny.so
account required pam_permit.so
session required pam_permit.so
account required pam_nologin.so
password include system-auth
session required pam_selinux.so close
session required pam loginuid.so
session optional pam_console.so
session required pam selinux.so open
session required pam_namespace.so
session optional pam keyinit.so force revoke
session include system-auth
-session optional pam ck connector.so
#%PAM-1.0
# pam selinux.so close should be the first session rule
# pam selinux.so open should only be followed by sessions to be executed in the user
context
```
#### Test:

**बे RCVM-OpenLDAP** н. 民  $\mathcal{F}$  (...)  $23$ CentOS release 6.8 (Final) Kernel 2.6.32-642.13.1.el6.x86\_64 on an x86\_64 rcym login: Administrateur Password: Enter your TOKEN password: 842564 Last login: Thu Jan 26 16:26:17 from imac.rcdevs No directory /home/administrateur!<br>Logging in with home = "/".  $-bash-4.1$ \$

#### Scenario 3: PAM OpenOTP for SUDO

In this part, we will configure sudo to use OpenOTP. Switching user using sudo requires the necessary authorizations. These authorizations can be set by the root user and edited in  $/etc/su$  doers . See UNIX documentation to edit it.

Here, we will edit /etc/pam.d/sudo to have a One-Time Password when users execute a sudo command.

bash-4.1# vi /etc/pam.d/sudo

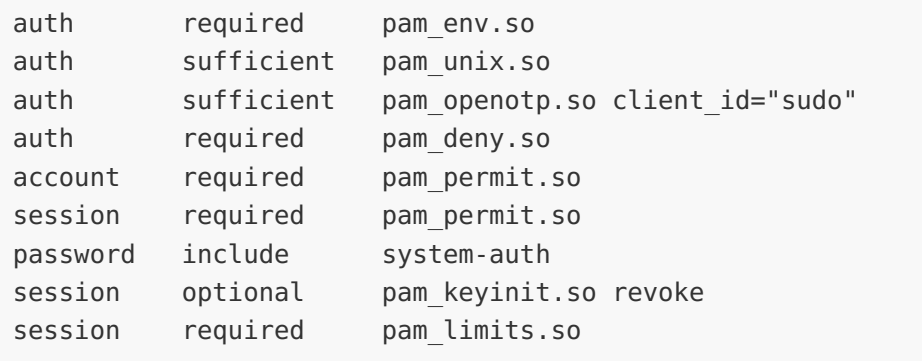

So, as said before, user  $Adm\sin s$  trateur must have permissions to execute sudo command.

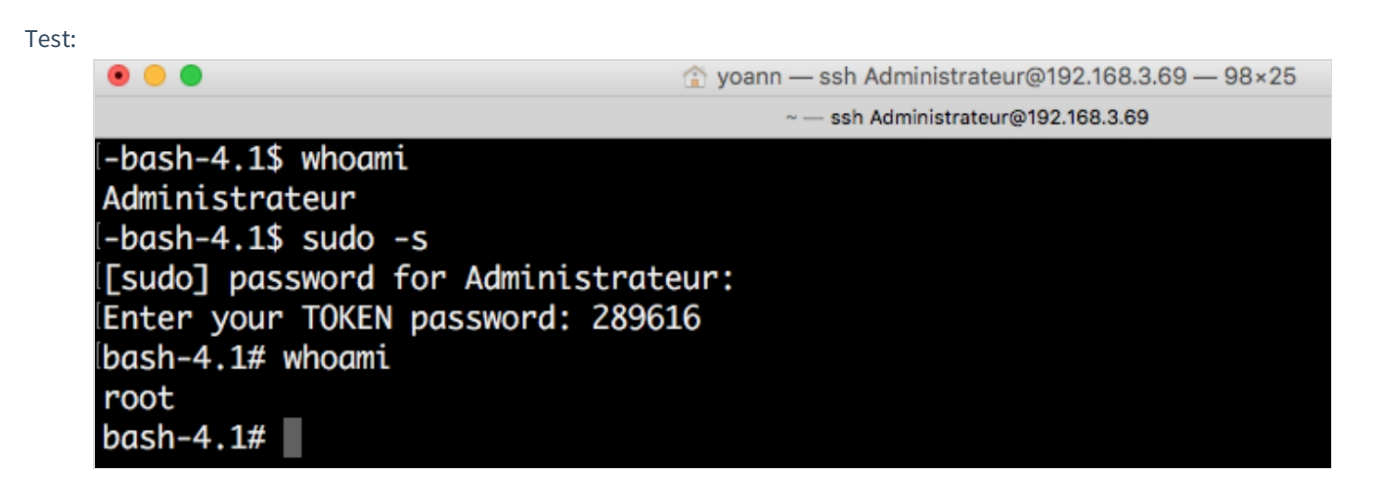

# 8.2 Debian 6 ⁄7 Distributions

Scenario 1 PAM OpenOTP for Services (SSH, FTP …)

To configure UNIX services with OpenOTP authentication, you have to edit the different file available in /etc/pam.d/<service>.

The following example works for SSH:

bash-4.1# vi /etc/pam.d/sshd

auth required pam\_env.so # [1] auth required pam env.so envfile=/etc/default/locale auth sufficient pam\_unix.so auth sufficient pam\_openotp.so client\_id= "SSH" auth required pam\_deny.so account required pam\_nologin.so @include common-account @include common-session session optional pam\_motd.so # [1] session optional pam\_mail.so standard noenv # [1] session required pam limits.so @include common-password # PAM configuration for the Secure Shell service # Read environment variables from /etc/environment and # /etc/security/pam\_env.conf. # In Debian 4.0 (etch), locale-related environment variables were moved to # /etc/default/locale, so read that as well. # Standard Un\*x authentication. #@include common-auth # Disallow non-root logins when /etc/nologin exists. # Uncomment and edit /etc/security/access.conf if you need to set complex # access limits that are hard to express in sshd config. # account required pam\_access.so # Standard Un\*x authorization. # Standard Un\*x session setup and teardown. # Print the message of the day upon successful login. # Print the status of the user's mailbox upon successful login. # Set up user limits from /etc/security/limits.conf. # Set up SELinux capabilities (need modified pam) # session required pam\_selinux.so multiple # Standard Un\*x password updating.

Configuration is done for OpenSSH. You are now able to log in through SSH tunnel with your LDAP credential and OTP password.

Scenario 2: PAM OpenOTP for the Local Login (Console or Through VMWare Interface)

```
auth required pamenv.so
auth sufficient pam_unix.so
auth sufficient pam_openotp.so client_id=
"CONSOLE"
auth required pam_deny.so
auth optional pam faildelay.so delay=3000000
auth [success=ok new authtok regd=ok ignore=ignore user unknown=bad default=die]
pam_securetty.so
auth requisite pam nologin.so
## The PAM configuration file for the Shadow `login' service
#
# Enforce a minimal delay in case of failure (in microseconds).
# (Replaces the `FAIL_DELAY' setting from login.defs)
# Note that other modules may require another minimal delay. (for example,
# to disable any delay, you should add the nodelay option to pam unix)
# Outputs an issue file prior to each login prompt (Replaces the
# ISSUE FILE option from login.defs). Uncomment for use
# auth required pam issue.so issue=/etc/issue
# Disallows root logins except on tty's listed in /etc/securetty
# (Replaces the `CONSOLE' setting from login.defs)
#
# With the default control of this module:
# [success=ok new authtok reqd=ok ignore=ignore user unknown=bad default=die]
# root will not be prompted for a password on insecure lines.
# if an invalid username is entered, a password is prompted (but login
# will eventually be rejected)
## You can change it to a "requisite" module if you think root may mis-type
# her login and should not be prompted for a password in that case. But
# this will leave the system as vulnerable to user enumeration attacks.
#
# You can change it to a "required" module if you think it permits to
# guess valid user names of your system (invalid user names are considered
# as possibly being root on insecure lines), but root passwords may be
# communicated over insecure lines.
# Disallows other than root logins when /etc/nologin exists
# (Replaces the `NOLOGINS FILE' option from login.defs)
# SELinux needs to be the first session rule. This ensures that any
# lingering context has been cleared. Without out this it is possible
# that a module could execute code in the wrong domain.
# When the module is present, "required" would be sufficient (When SELinux
# is disabled, this returns success.)
```
session [success=ok ignore=ignore module unknown=ignore default=bad] pam selinux.so close session required pam env.so readenv=1 session required pam env.so readenv=1 envfile=/etc/default/locale @include common-auth auth optional pam\_group.so session required pam limits.so session optional pam lastlog.so session optional pam\_motd.so motd=/run/motd.dynamic session optional pam\_motd.so # This module parses environment configuration file(s) # and also allows you to use an extended config # file /etc/security/pam\_env.conf. # # parsing /etc/environment needs "readenv=1" # locale variables are also kept into /etc/default/locale in etch # reading this file \*in addition to /etc/environment\* does not hurt # Standard Un\*x authentication. # This allows certain extra groups to be granted to a user # based on things like time of day, tty, service, and user. # Please edit /etc/security/group.conf to fit your needs # (Replaces the `CONSOLE GROUPS' option in login.defs) # Uncomment and edit /etc/security/time.conf if you need to set # time restrainst on logins. # (Replaces the `PORTTIME CHECKS ENAB' option from login.defs # as well as /etc/porttime) # account requisite pam\_time.so # Uncomment and edit /etc/security/access.conf if you need to # set access limits. # (Replaces /etc/login.access file) # account required pam\_access.so # Sets up user limits according to /etc/security/limits.conf # (Replaces the use of /etc/limits in old login) # Prints the last login info upon succesful login # (Replaces the `LASTLOG\_ENAB' option from login.defs) # Prints the message of the day upon succesful login. # (Replaces the `MOTD\_FILE' option in login.defs) # This includes a dynamically generated part from /run/motd.dynamic # and a static (admin-editable) part from /etc/motd. # Prints the status of the user's mailbox upon succesful login # (Replaces the `MAIL CHECK ENAB' option from login.defs). # # This also defines the MAIL environment variable

```
session optional pam mail.so standard
@include common-account
@include common-session
@include common-password
session [success=ok ignore=ignore module unknown=ignore default=bad] pam selinux.so
open
# However, userdel also needs MAIL DIR and MAIL FILE variables
# in /etc/login.defs to make sure that removing a user
# also removes the user's mail spool file.
# See comments in /etc/login.defs
# Standard Un*x account and session
# SELinux needs to intervene at login time to ensure that the process
# starts in the proper default security context. Only sessions which are
# intended to run in the user's context should be run after this.
# When the module is present, "required" would be sufficient (When SELinux
# is disabled, this returns success.)
```
#### Scenario 3: PAM OpenOTP for SUDO

In this part, we will configure sudo to use OpenOTP. Switching user using sudo requires the necessary authorizations. These authorizations can be set by the root user and edited in  $/$ etc/sudoers. See UNIX documentation to edit it.

Here, we will edit /etc/pam.d/sudo to prompt a One-Time Password when users execute a sudo command.

bash-4.1# vi /etc/pam.d/sudo

#%PAM-1.0

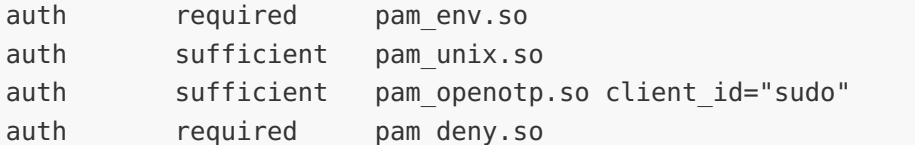

@include common-account @include common-session-noninteractive #@include common-auth

```
#session required pam_permit.so
#session required pam_limits.so
```
So, as said before, user  $Adm\,in\,s$  trateur must have the permissions to execute sudo command.

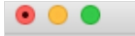

yoann - ssh Administrateur@192.168.3.69 - 98×25

 $\sim$  - ssh Administrateur@192.168.3.69

-bash-4.1\$ whoami Administrateur  $-bash-4.1$ \$ sudo -s [sudo] password for Administrateur: Enter your TOKEN password: 289616 bash-4.1# whoami root bash-4.1#

## 8.3 Debian 8 and Later Distributions

On Debian 8, some configuration files are different from the previous version of Debian. See below, the configuration files for the different scenario on Debian 8.

Scenario 1: PAM OpenOTP for Services (SSH, FTP…)

Here we'll show how to configure the UNIX services with OpenOTP authentication.

admin:~ lo\$ ssh user\_spankey@192.168.3.130 Password: Enter your TOKEN password: 282027 Welcome to Ubuntu 18.04.1 LTS (GNU/Linux 4.15.0-43-generic x86\_64) ... Last login: Fri Jan 4 14:44:06 2019 from 192.168.3.233 user\_spankey@ubuntu18client:~\$

To configure UNIX services with OpenOTP authentication, you have to edit the different files available in /etc/pam.d/<service> .

The following example works for SSH:

root@ubuntu18client:/home/ubuntu18-client# vi /etc/pam.d/sshd

@include openotp-auth account required pam\_nologin.so # PAM configuration for the Secure Shell service # Standard Un\*x authentication. # Disallow non-root logins when /etc/nologin exists. # Uncomment and edit /etc/security/access.conf if you need to set complex # access limits that are hard to express in sshd config.

# account required pam access.so

@include common-account session [success=ok ignore=ignore module unknown=ignore default=bad] pam\_selinux.so close session required pam loginuid.so session optional pam keyinit.so force revoke @include common-session session optional pam\_motd.so motd=/run/motd.dynamic session optional pam motd.so noupdate session optional pam\_mail.so standard noenv # [1] session required pam limits.so session required pam\_env.so # [1] session required pam env.so user readenv=1 envfile=/etc/default/locale session [success=ok ignore=ignore module unknown=ignore default=bad] pam\_selinux.so open @include common-password # Standard Un\*x authorization. # SELinux needs to be the first session rule. This ensures that any # lingering context has been cleared. Without this it is possible that a # module could execute code in the wrong domain. # Set the loginuid process attribute. # Create a new session keyring. # Standard Un\*x session setup and teardown. # Print the message of the day upon successful login. # This includes a dynamically generated part from /run/motd.dynamic # and a static (admin-editable) part from /etc/motd. # Print the status of the user's mailbox upon successful login. # Set up user limits from /etc/security/limits.conf. # Read environment variables from /etc/environment and # /etc/security/pam\_env.conf. # In Debian 4.0 (etch), locale-related environment variables were moved to # /etc/default/locale, so read that as well. # SELinux needs to intervene at login time to ensure that the process starts # in the proper default security context. Only sessions which are intended # to run in the user's context should be run after this. # Standard Un\*x password updating.

# account required pam\_access.so

root@ubuntu18client:/home/ubuntu18-client# vi /etc/pam.d/openotp-auth

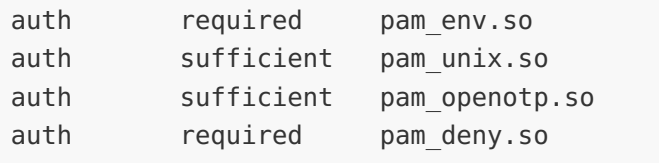

## Scenario 2: PAM OpenOTP for the Local Login (Console or Through VMWare Interface)

Here we'll show how to configure the local terminal login for example through the VMWare Interface with OpenOTP.

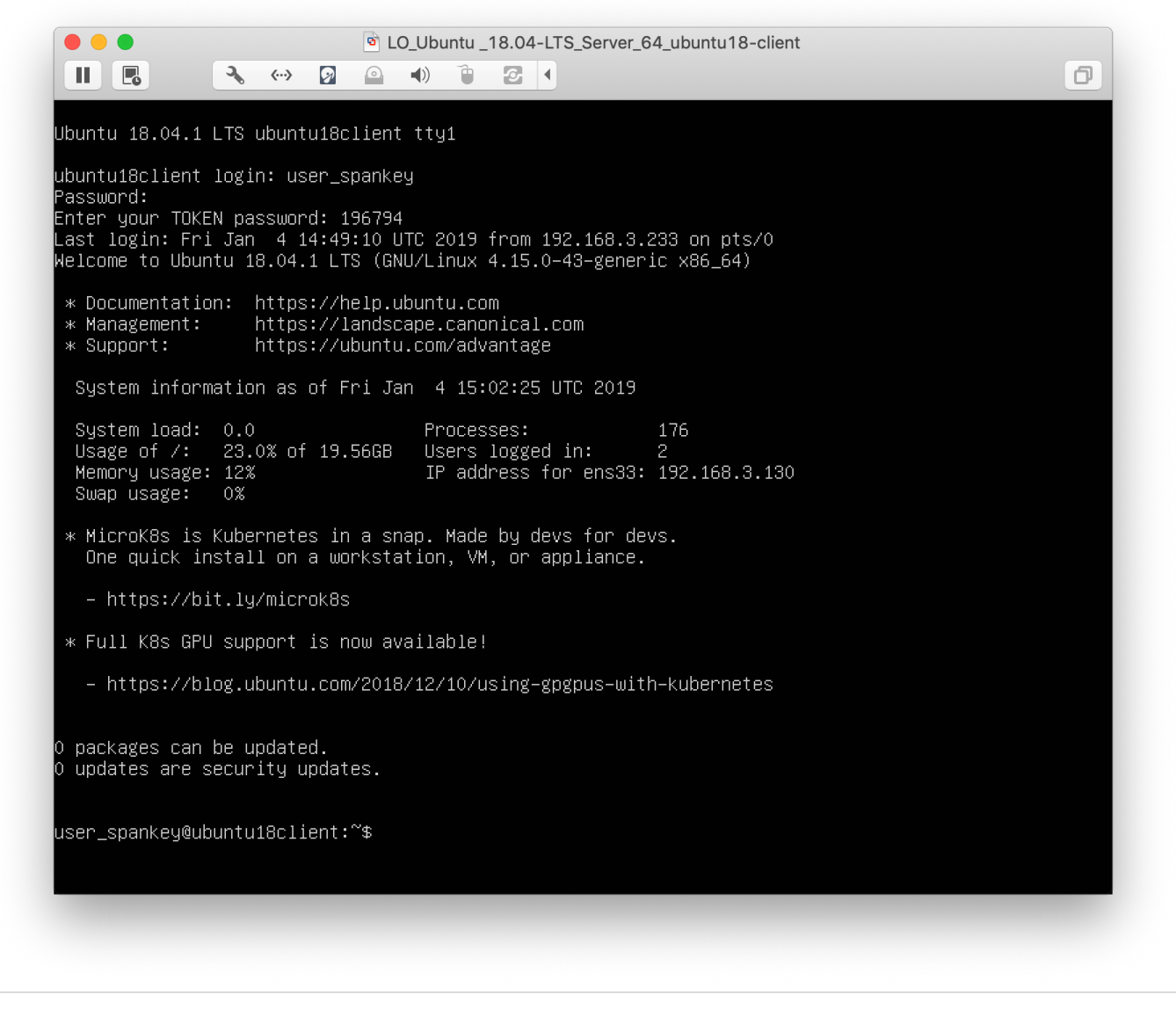

You have to configure the following file /etc/pam.d/login.

root@ubuntu18client:/home/ubuntu18-client# vi /etc/pam.d/login

auth sufficient pam openotp.so client id="CONSOLE" # # The PAM configuration file for the Shadow `login' service #

auth optional pam faildelay.so delay=3000000 auth [success=ok new authtok reqd=ok ignore=ignore user unknown=bad default=die] pam\_securetty.so auth requisite pam nologin.so session [success=ok ignore=ignore module unknown=ignore default=bad] pam selinux.so close session required pam loginuid.so session [success=ok ignore=ignore module unknown=ignore default=bad] pam selinux.so open # Enforce a minimal delay in case of failure (in microseconds). # (Replaces the `FAIL\_DELAY' setting from login.defs) # Note that other modules may require another minimal delay. (for example, # to disable any delay, you should add the nodelay option to pam unix) # Outputs an issue file prior to each login prompt (Replaces the # ISSUE FILE option from login.defs). Uncomment for use # auth required pam issue.so issue=/etc/issue # Disallows root logins except on tty's listed in /etc/securetty # (Replaces the `CONSOLE' setting from login.defs) # # With the default control of this module: # [success=ok new authtok regd=ok ignore=ignore user unknown=bad default=die] # root will not be prompted for a password on insecure lines. # if an invalid username is entered, a password is prompted (but login # will eventually be rejected)  $#$ # You can change it to a "requisite" module if you think root may mis-type # her login and should not be prompted for a password in that case. But # this will leave the system as vulnerable to user enumeration attacks. # # You can change it to a "required" module if you think it permits to # guess valid user names of your system (invalid user names are considered # as possibly being root on insecure lines), but root passwords may be # communicated over insecure lines. # Disallows other than root logins when /etc/nologin exists # (Replaces the `NOLOGINS FILE' option from login.defs) # SELinux needs to be the first session rule. This ensures that any # lingering context has been cleared. Without this it is possible # that a module could execute code in the wrong domain. # When the module is present, "required" would be sufficient (When SELinux # is disabled, this returns success.) # Sets the loginuid process attribute # SELinux needs to intervene at login time to ensure that the process # starts in the proper default security context. Only sessions which are # intended to run in the user's context should be run after this. # When the module is present, "required" would be sufficient (When SELinux # is disabled, this returns success.)

```
session required pam env.so readenv=1
@include common-auth
auth optional pam_group.so
session required pam limits.so
session optional pam lastlog.so
session optional pam motd.so motd=/run/motd.dynamic
session optional pam motd.so noupdate
session ontional namimail so standard
# This module parses environment configuration file(s)
# and also allows you to use an extended config
# file /etc/security/pam_env.conf.
## parsing /etc/environment needs "readenv=1"
# Standard Un*x authentication.
# This allows certain extra groups to be granted to a user
# based on things like time of day, tty, service, and user.
# Please edit /etc/security/group.conf to fit your needs
# (Replaces the `CONSOLE GROUPS' option in login.defs)
# Uncomment and edit /etc/security/time.conf if you need to set
# time restraint on logins.
# (Replaces the `PORTTIME CHECKS ENAB' option from login.defs
# as well as /etc/porttime)
# account requisite pam_time.so
# Uncomment and edit /etc/security/access.conf if you need to
# set access limits.
# (Replaces /etc/login.access file)
# account required pam access.so
# Sets up user limits according to /etc/security/limits.conf
# (Replaces the use of /etc/limits in old login)
# Prints the last login info upon successful login
# (Replaces the `LASTLOG_ENAB' option from login.defs)
# Prints the message of the day upon successful login.
# (Replaces the `MOTD FILE' option in login.defs)
# This includes a dynamically generated part from /run/motd.dynamic
# and a static (admin-editable) part from /etc/motd.
# Prints the status of the user's mailbox upon successful login
# (Replaces the `MAIL CHECK ENAB' option from login.defs).
#
# This also defines the MAIL environment variable
# However, userdel also needs MAIL DIR and MAIL FILE variables
# in /etc/login.defs to make sure that removing a user
# also removes the user's mail spool file.
# See comments in /etc/login.defs
```
# is disabled, this returns success.)

session optional pam keyinit.so force revoke @include common-account @include common-session @include common-password # Create a new session keyring. # Standard Un\*x account and session

session ohrtonar ham<sup>-</sup>matriso standard

### Scenario 3: PAM OpenOTP for SUDO

In this part, we will configure sudo to use OpenOTP.

```
user spankey@ubuntu18client:~$ whoami
user spankey
user spankey@ubuntu18client:~$ sudo su
[sudo] password for user spankey:
Enter your TOKEN password: 745487
root@ubuntu18client:/home/user_spankey# whoami
root
```
Switching the user to use sudo requires the necessary authorizations. These authorizations can be set by the root user by editing the /etc/sudoers file. See UNIX documentation to edit it.

First, we'll add the user (user\_spankey) to  $/etc/su$  doers with the following command:

root@ubuntu18client:/home/ubuntu18-client# addgroup user\_spankey sudo Adding user `user\_spankey' to group `sudo' ... Adding user user spankey to group sudo Done.

Here, we will edit /etc/pam.d/sudo to prompt a One-Time Password when users execute a sudo command.

root@ubuntu18client:/home/ubuntu18-client# vi /etc/pam.d/sudo

```
auth sufficient pam_openotp.so client_id=
"sudo"
session required pam env.so readenv=1 user readenv=0
session required pam env.so readenv=1 envfile=/etc/default/locale user readenv=0
@include common-auth
@include common-account
@include common-session-noninteractive
#%PAM-1.0
```
## 8.4 PAM OpenOTP for Login to the Desktop Environment

First, you have to determine which desktop environment you are running lightdm, Gnome desktop… In this documentation, we will show you how to configure PAM OpenOTP login for these last 3 interfaces.

#### 8.4.1 Ubuntu 16.04 LTS - lightdm

For Ubuntu, the default graphical interface is lightdm. To authorize the user to enter his own username, you have to edit the following file:

vi /usr/share/lightdm/lightdm.conf.d/50-ubuntu.conf

And add the following line:

greeter-show-manual-login=true

You can now reboot your machine and you will be able on the next login to enter your username manually.

Now, go in /etc/pam.d/ folder and look if the openotp-auth file is present. Normally it should be here after the openotp\_setup script.

After that, you can edit the file /etc/pam.d/lightdm and you should have something like below:

```
auth requisite pam_nologin.so<br>auth sufficient pam succeed if
                      pam succeed if.so user ingroup nopasswdlogin
@include openotp-auth
auth optional pam_gnome_keyring.so
auth optional pam kwallet.so
auth optional pam kwallet5.so
@include common-account
session [success=ok ignore=ignore module unknown=ignore default=bad] pam selinux.so
close
session required pam loginuid.so
session required pam limits.so
@include common-session
session [success=ok ignore=ignore module unknown=ignore default=bad] pam selinux.so
open
session optional pam_gnome_keyring.so auto_start
session optional pam kwallet.so auto start
session optional pam kwallet5.so auto start
session required pam env.so readenv=1
session required pam env.so readenv=1 user readenv=1 envfile=/etc/default/locale
@include common-password
#%PAM-1.0
```
This is the default file, we only change @include common-auth by @include openotp-auth on line 5.

Configuration is done, you are now able to log in to your desktop with an OTP.

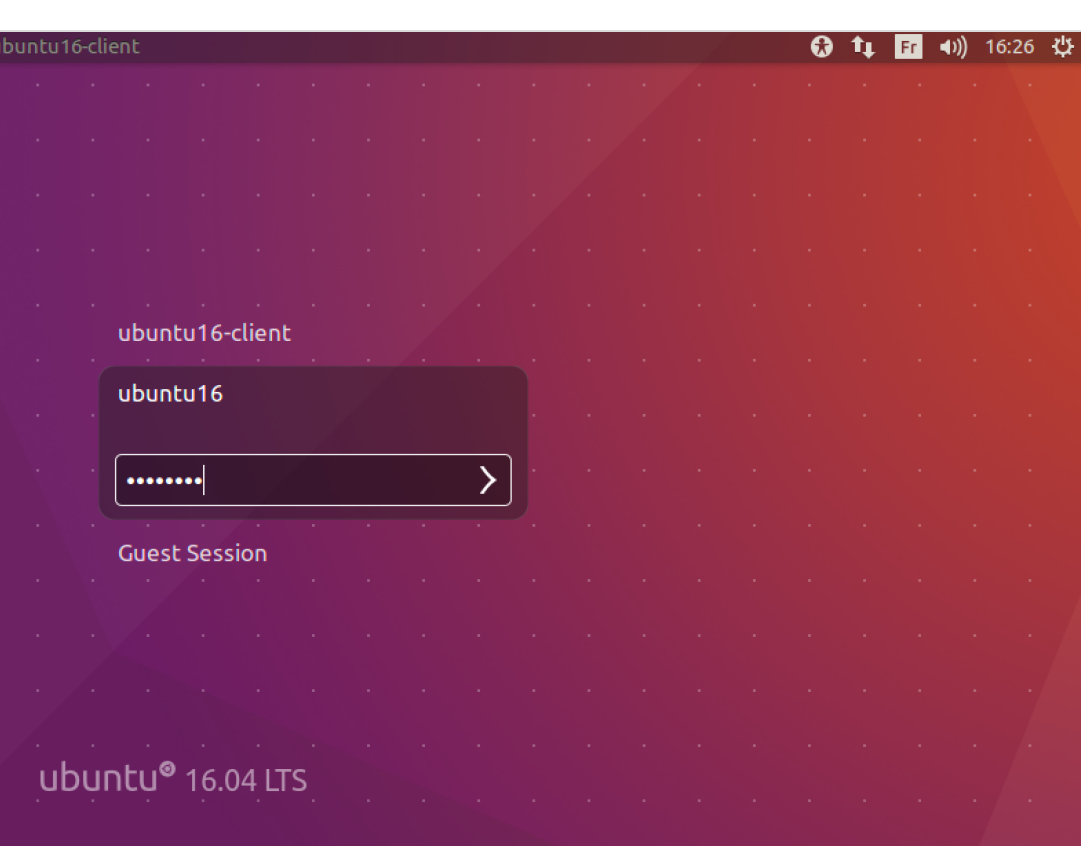

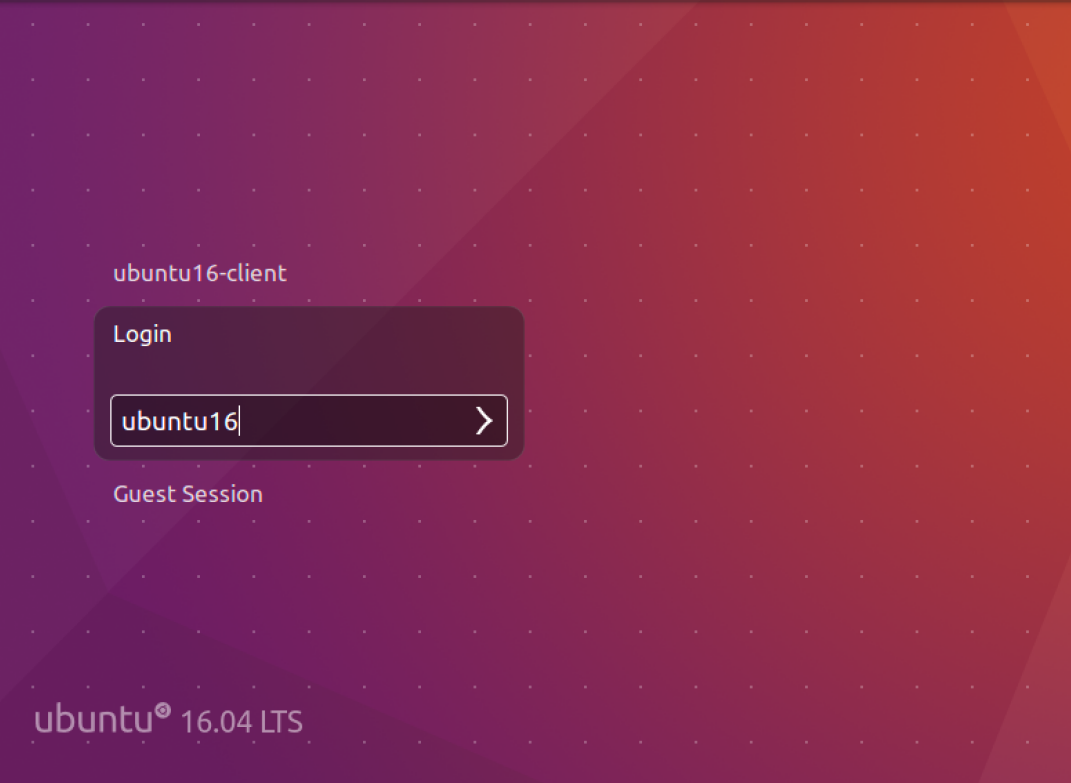

ubuntu16-client

● 1 日 10) 16:26 章

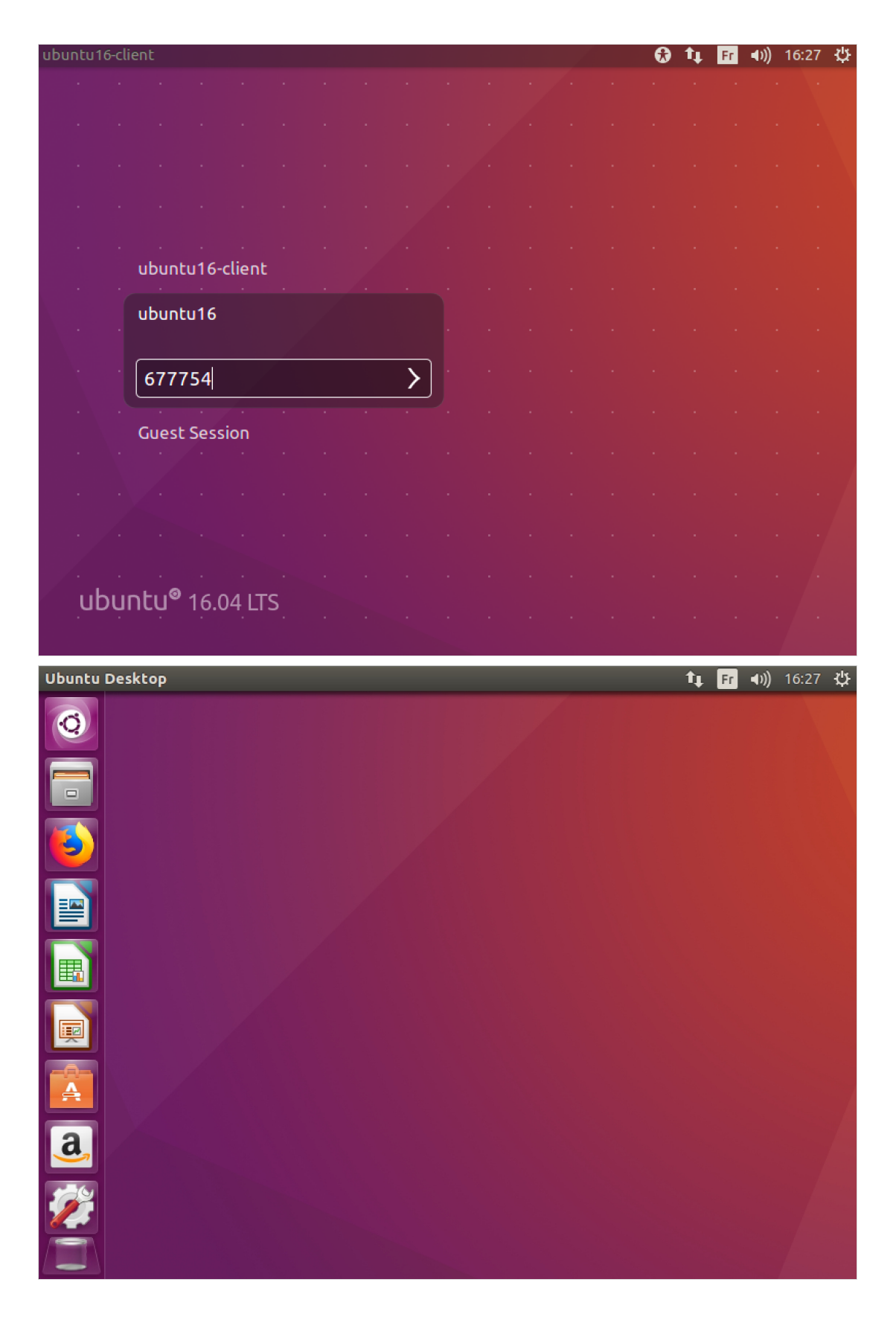

### 8.4.2 Debian 9 - Gnome (GDM)

For GDM, the only file that you have to edit is:  $/$ etc/pam.d/gdm-password. This file should be like below:

auth requisite pam nologin.so auth required pam succeed if.so user != root quiet success @include openotp-auth auth optional pam\_gnome\_keyring.so @include common-account session [success=ok ignore=ignore module unknown=ignore default=bad] pam\_selinux.so close session required pam loginuid.so session [success=ok ignore=ignore module unknown=ignore default=bad] pam\_selinux.so open session optional pam keyinit.so force revoke session required pam limits.so session required pam env.so readenv=1 session required pam env.so readenv=1 envfile=/etc/default/locale @include common-session session optional pam gnome keyring.so auto start @include common-password #%PAM-1.0 # SELinux needs to be the first session rule. This ensures that any # lingering context has been cleared. Without this it is possible # that a module could execute code in the wrong domain. # SELinux needs to intervene at login time to ensure that the process # starts in the proper default security context. Only sessions which are # intended to run in the user's context should be run after this.

This is the default file, we only change @include common-auth by @include openotp-auth on line 4.

Configuration is done, you are now able to login on the Gnome desktop with an OTP:

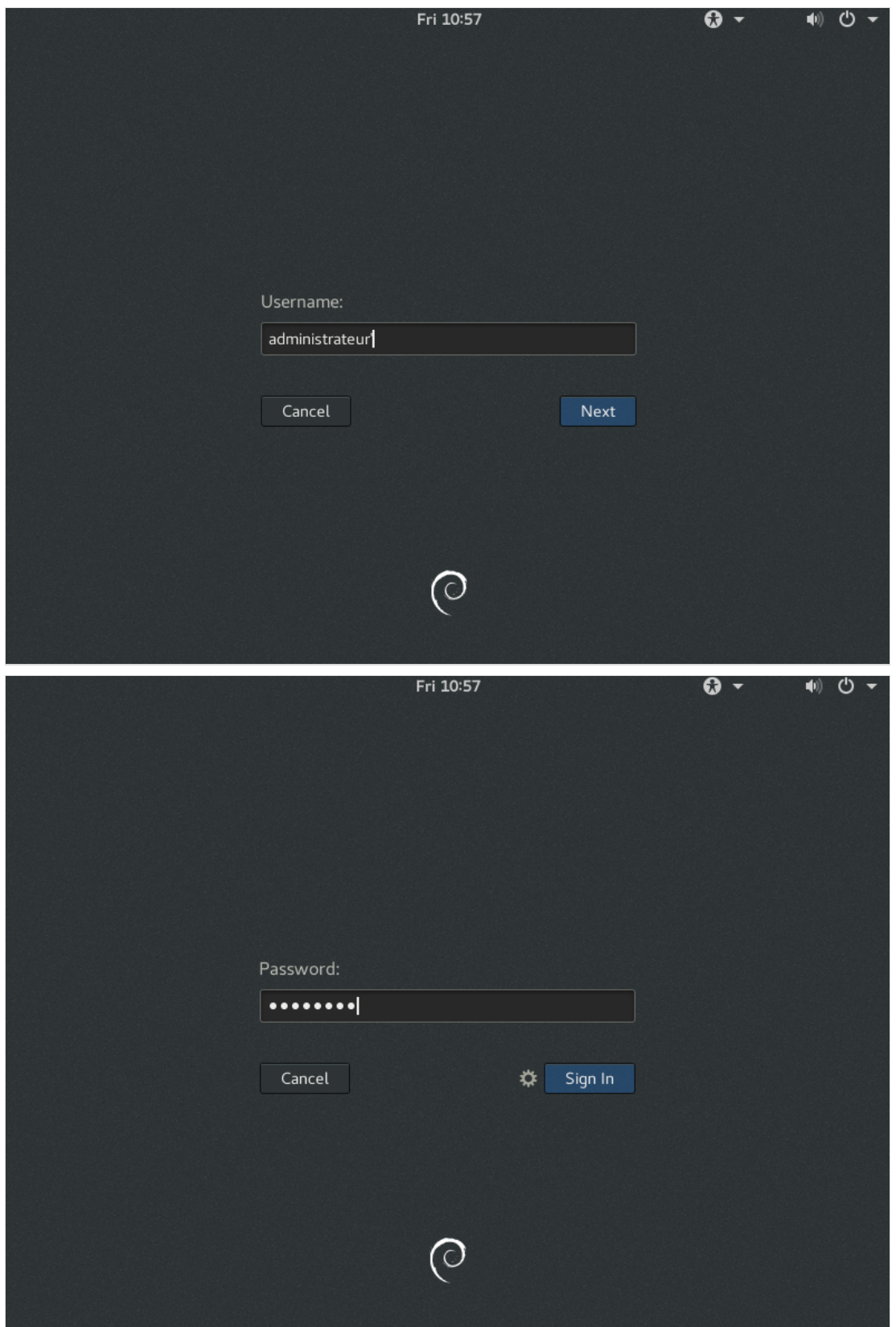

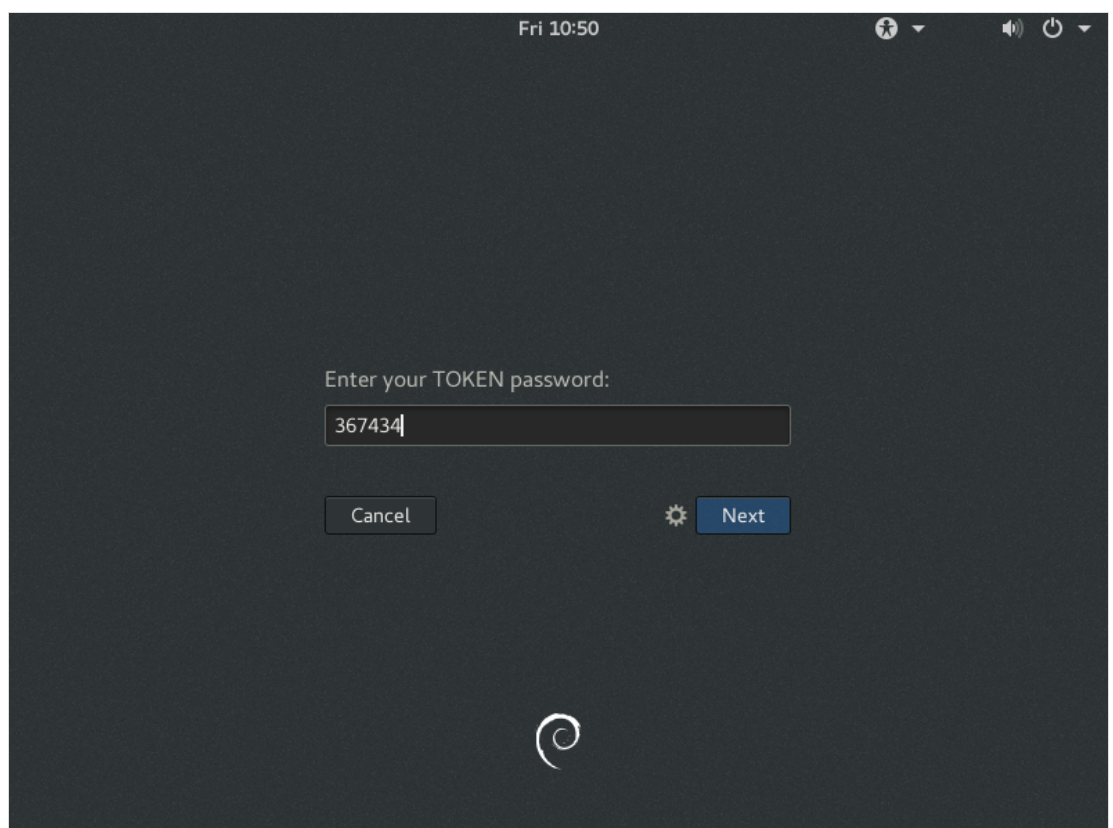

# 8.4.3 CentOS 7 - Gnome (GDM)

For GDM, the only file that you have to edit is:  $/$ etc/pam.d/gdm-password. This file should be like below:

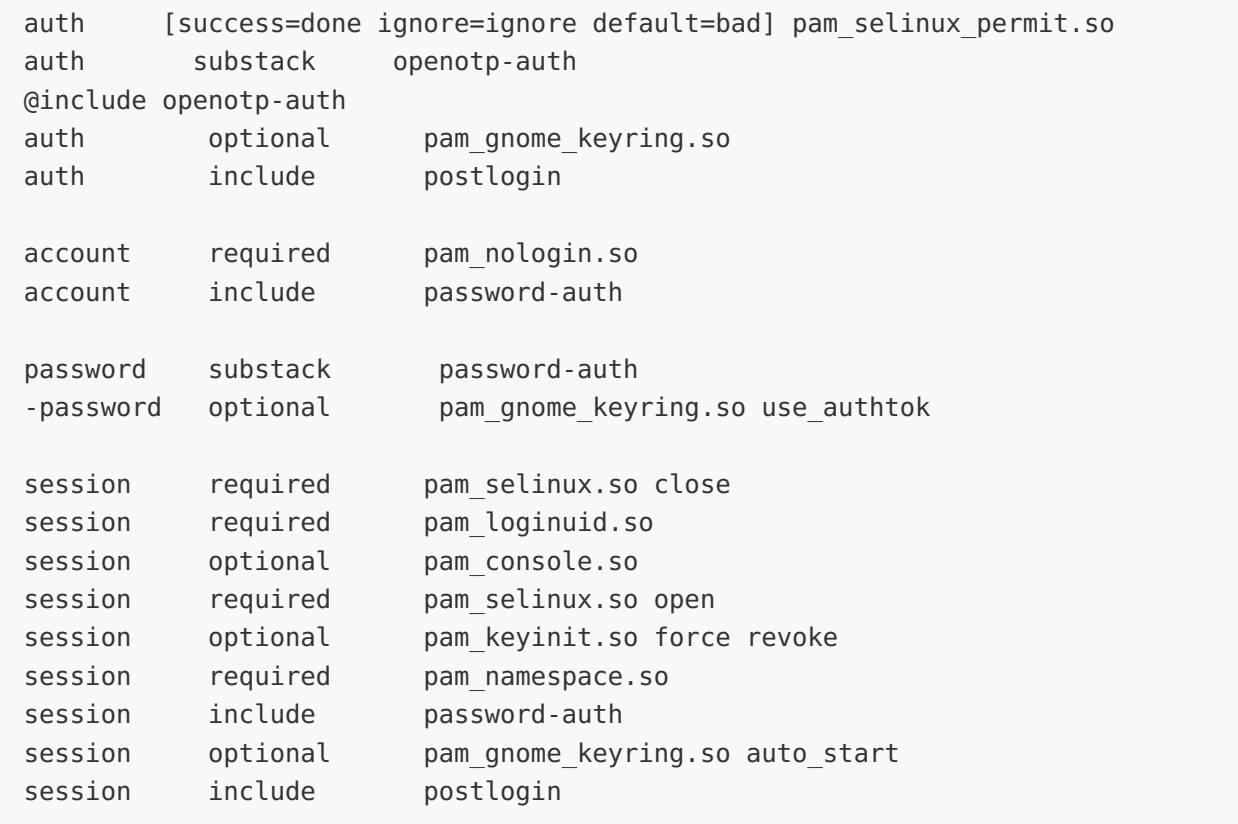

## This is the default file, we change it by disabling  $#a$ uth substack openotp-auth and

#@include openotp-auth . Finally, adding the following:

# cat /etc/pam.d/openotp-auth auth required pam\_env.so auth sufficient pam\_unix.so auth sufficient pam openotp.so auth required pam deny.so

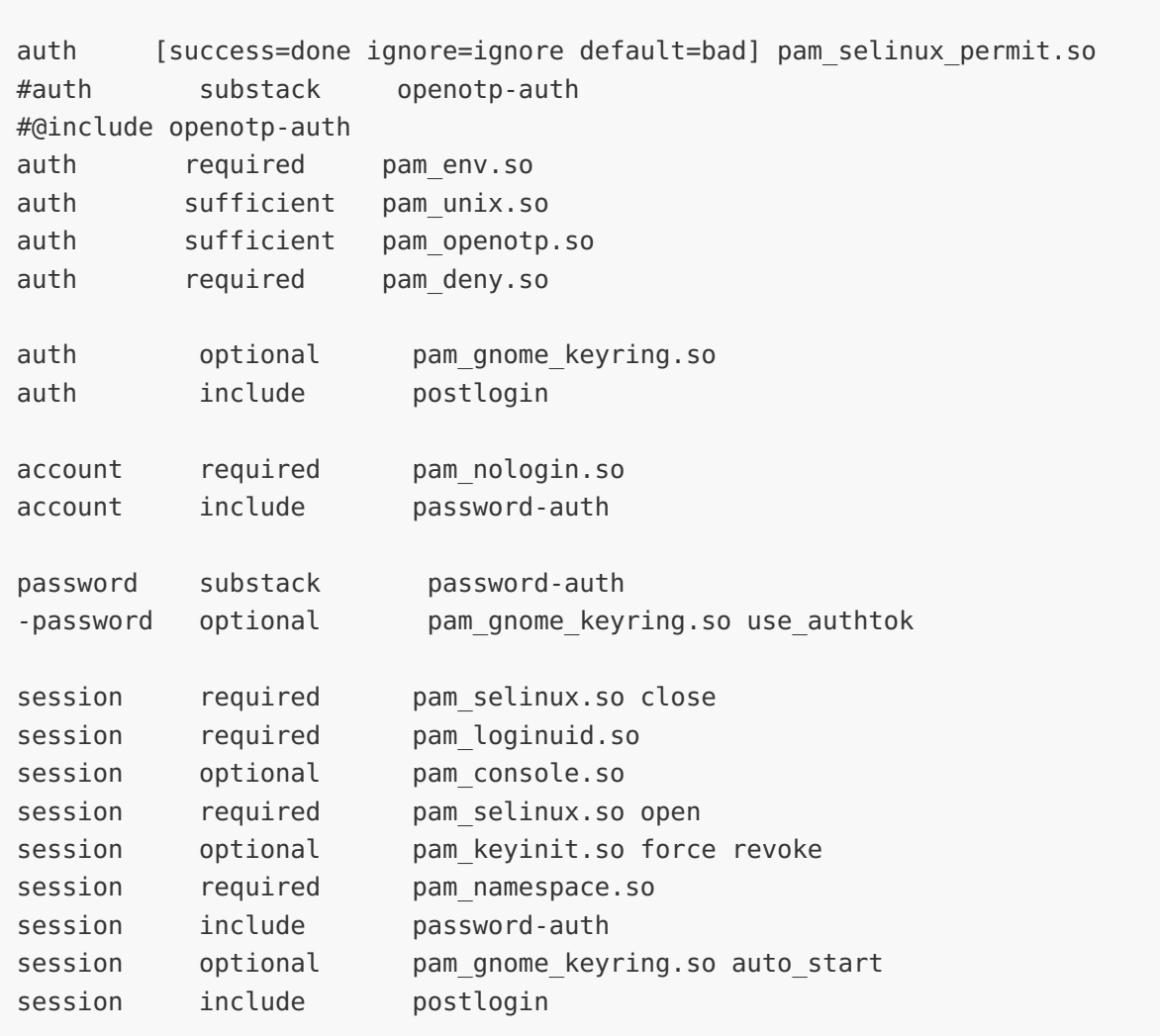

Configuration is done, you are now able to login on the Gnome desktop with an OTP:

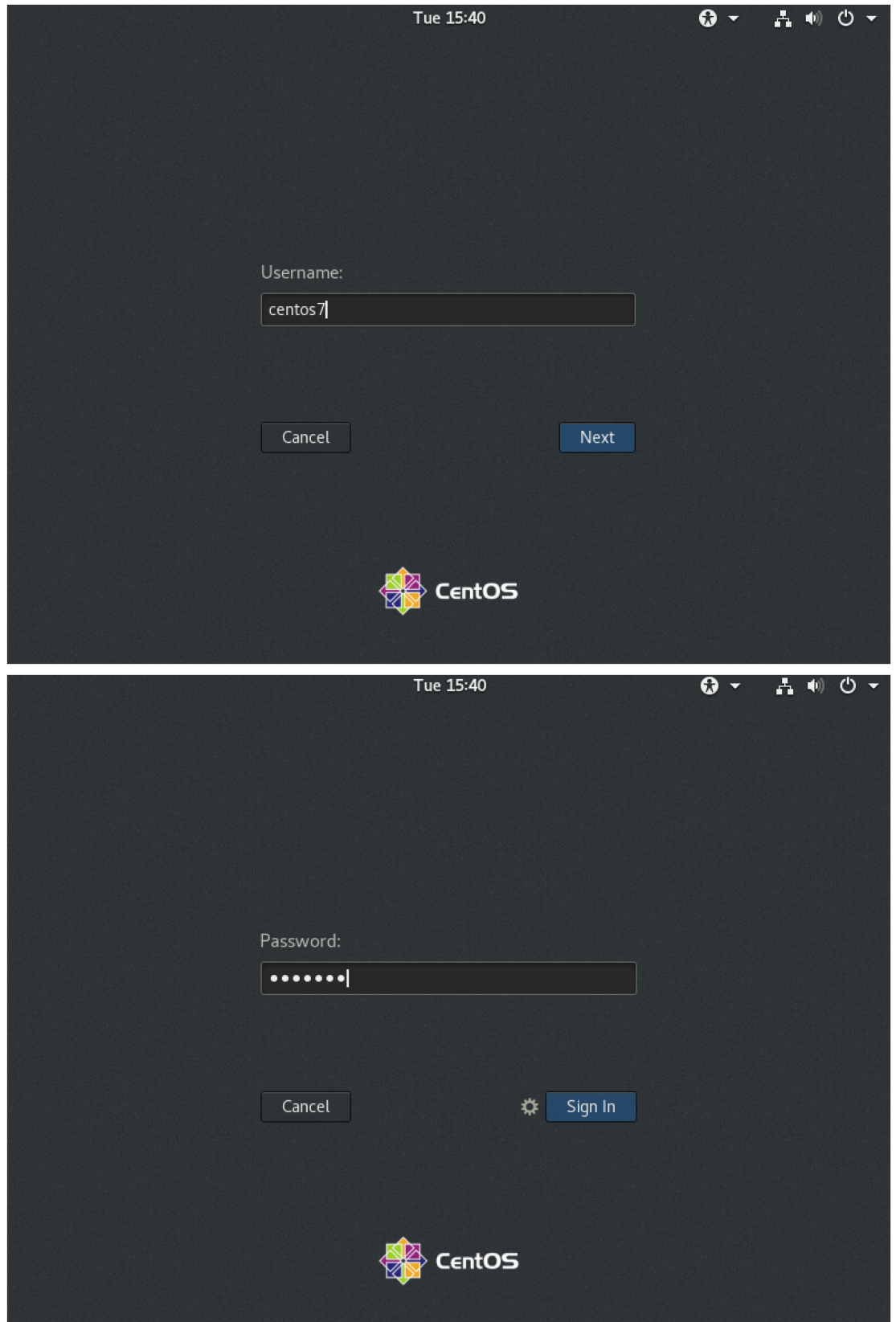

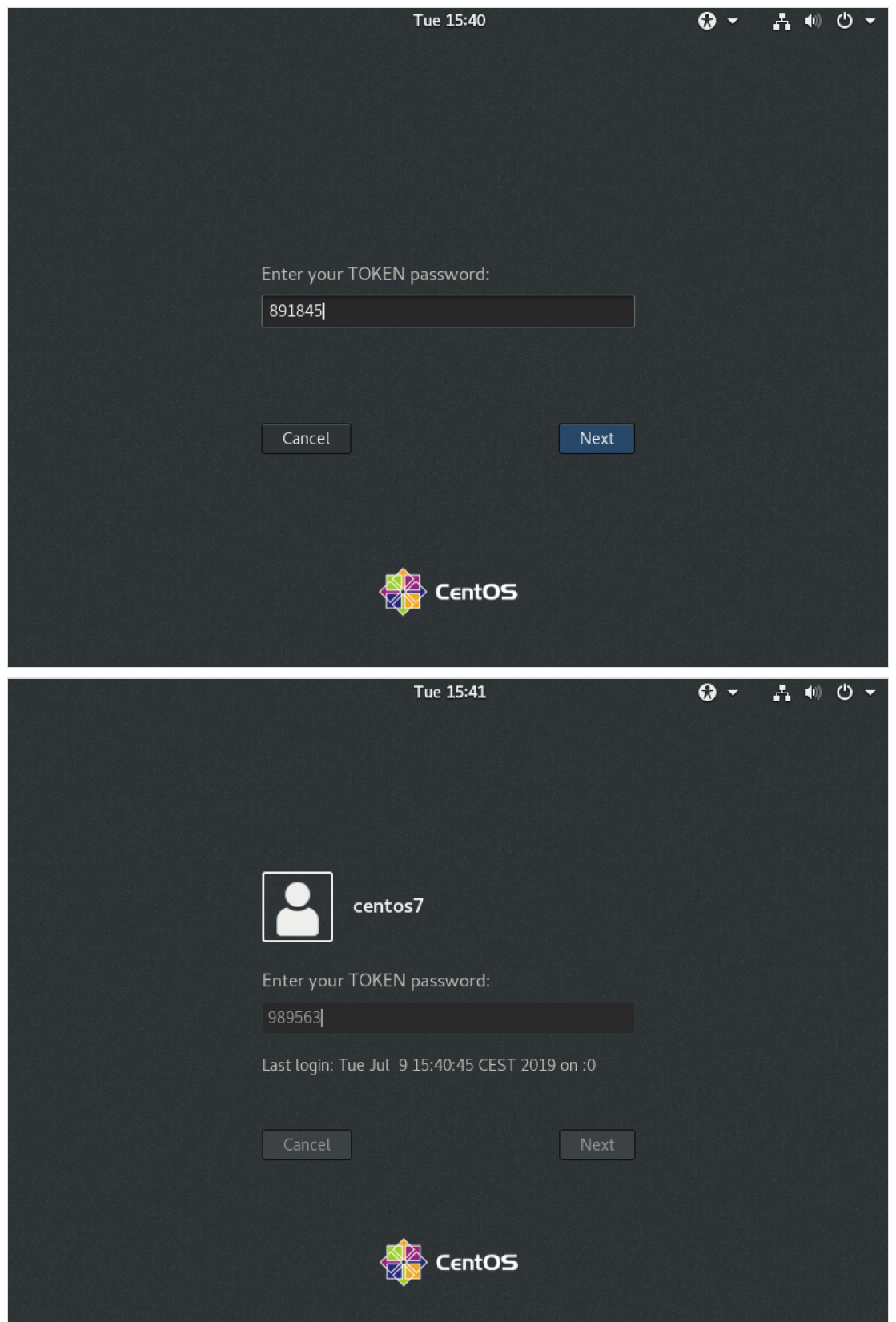

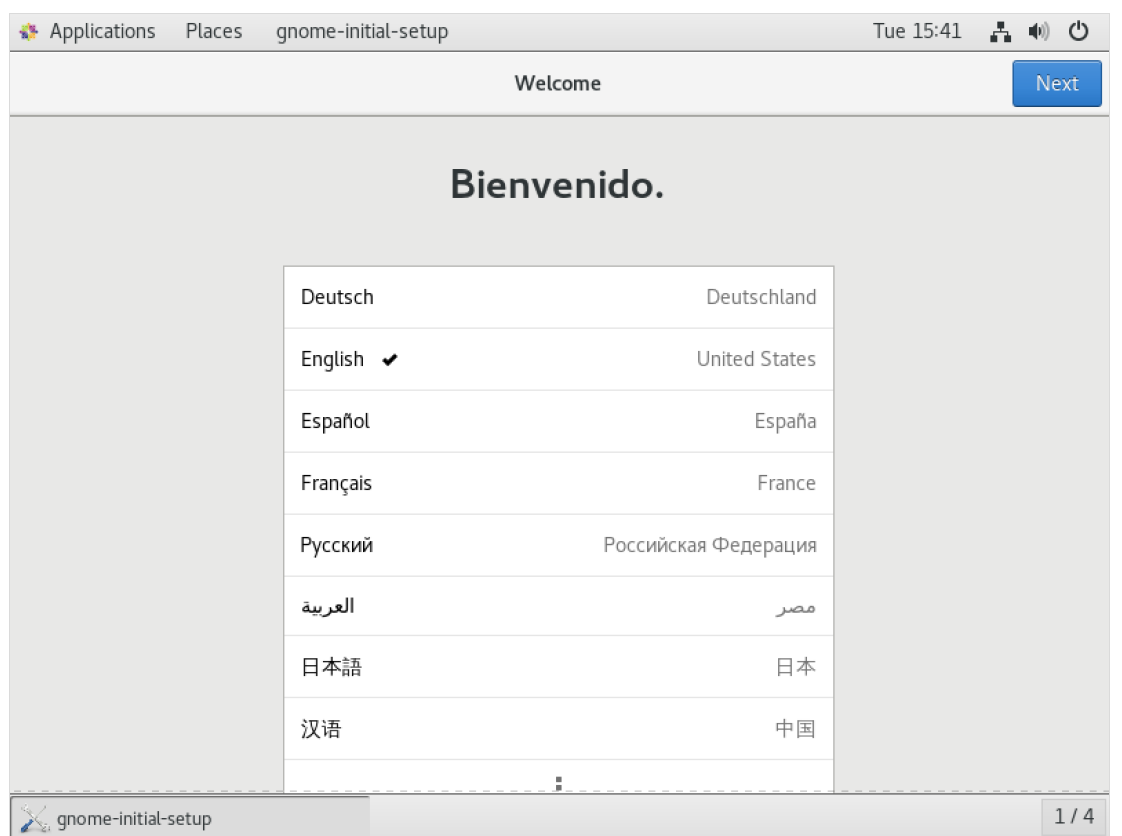

# 9. Troubleshooting

There are many files that you can check to troubleshoot the Linux client and WebADM/OpenOTP/SpanKey servers.

### 9.1 WebADM/OpenOTP/SpanKey Servers

WebADM/OpenOTP has a transaction log that records all requests/responses in the following file:

bash-4.1# cat /opt/webadm/logs/webadm.log

Typical logs of an authentication success using SSH and PAM\_OpenOTP:

```
[2017-02-03 15:54:30] [192.168.3.134] [OpenOTP:3MJAB3KR] New openotpSimpleLogin SOAP
request
[2017-02-03 15:54:30] [192.168.3.134] [OpenOTP:3MJAB3KR] > Username: Administrateur
[2017-02-03 15:54:30] [192.168.3.134] [OpenOTP:3MJAB3KR] > Password: xxxxxxxx
[2017-02-03 15:54:30] [192.168.3.134] [OpenOTP:3MJAB3KR] > Client ID: SSH
[2017-02-03 15:54:30] [192.168.3.134] [OpenOTP:3MJAB3KR] > Source IP: 10.0.3.22
[2017-02-03 15:54:30] [192.168.3.134] [OpenOTP:3MJAB3KR] > Options: -U2F
[2017-02-03 15:54:30] [192.168.3.134] [OpenOTP:3MJAB3KR] Enforcing client policy: SSH
[2017-02-03 15:54:30] [192.168.3.134] [OpenOTP:3MJAB3KR] Registered openotpSimpleLogin
request
[2017-02-03 15:54:30] [192.168.3.134] [OpenOTP:3MJAB3KR] Resolved LDAP user:
CN=Administrateur,CN=Users,DC=yorcdevs,DC=com
[2017-02-03 15:54:30] [192.168.3.134] [OpenOTP:3MJAB3KR] Resolved LDAP groups:
```
[2017-02-03 15:54:30] [192.168.3.134] [OpenOTP:3MJAB3KR] Resolved LDAP groups: propri\xc3\xa9taires cr\xc3\xa9ateurs de la strat\xc3\xa9gie de groupe,admins du domaine,administrateurs de l\xe2\x80\x99entreprise,administrateurs du sch\xc3\xa9ma,administrateurs,utilisateurs du bureau \xc3\xa0 distance,groupe de r\xc3\xa9plication dont le mot de passe rodc est refus\xc3\xa9 [2017-02-03 15:54:30] [192.168.3.134] [OpenOTP:3MJAB3KR] Started transaction lock for user [2017-02-03 15:54:30] [192.168.3.134] [OpenOTP:3MJAB3KR] Found user language: EN [2017-02-03 15:54:30] [192.168.3.134] [OpenOTP:3MJAB3KR] Found 3 user certificate [2017-02-03 15:54:30] [192.168.3.134] [OpenOTP:3MJAB3KR] Found 37 user settings: LoginMode=LDAPMFA, OTPType=TOKEN, OTPLength=6, ChallengeMode=Yes, ChallengeTimeout=90, Challer 1:HOTP-SHA1-6:QN06- T1M, SMSType=Normal, SMSMode=Ondemand, MailMode=Ondemand, LastOTPTime=300, ListChallengeMode=S [2017-02-03 15:54:30] [192.168.3.134] [OpenOTP:3MJAB3KR] Found 12 user data: LoginCount,RejectCount,LastOTP,ListInit,ListState,TokenType,TokenKey,TokenState,TokenID, [ [2017-02-03 15:54:30] [192.168.3.134] [OpenOTP:3MJAB3KR] Found 1 registered OTP token (TOTP) [2017-02-03 15:54:30] [192.168.3.134] [OpenOTP:3MJAB3KR] Requested login factors: LDAP & OTP [2017-02-03 15:54:30] [192.168.3.134] [OpenOTP:3MJAB3KR] LDAP password Ok [2017-02-03 15:54:30] [192.168.3.134] [OpenOTP:3MJAB3KR] Challenge required [2017-02-03 15:54:30] [192.168.3.134] [OpenOTP:3MJAB3KR] Started OTP challenge session of ID PaS3WXe2HDJFz0st valid for 90 seconds [2017-02-03 15:54:30] [192.168.3.134] [OpenOTP:3MJAB3KR] Sent challenge response [2017-02-03 15:54:30] [192.168.3.134] [OpenOTP:3MJAB3KR] New openotpChallenge SOAP request [2017-02-03 15:54:30] [192.168.3.134] [OpenOTP:3MJAB3KR] > Username: Administrateur [2017-02-03 15:54:30] [192.168.3.134] [OpenOTP:3MJAB3KR] > Session: PaS3WXe2HDJFz0st [2017-02-03 15:54:30] [192.168.3.134] [OpenOTP:3MJAB3KR] > OTP Password: xxxxxx [2017-02-03 15:54:30] [192.168.3.134] [OpenOTP:3MJAB3KR] Enforcing client policy: SSH [2017-02-03 15:54:30] [192.168.3.134] [OpenOTP:3MJAB3KR] Registered openotpChallenge request [2017-02-03 15:54:30] [192.168.3.134] [OpenOTP:3MJAB3KR] Found challenge session started 2017-02-03 15:54:30 [2017-02-03 15:54:30] [192.168.3.134] [OpenOTP:3MJAB3KR] Started transaction lock for user [2017-02-03 15:54:30] [192.168.3.134] [OpenOTP:3MJAB3KR] TOTP password Ok (token #1) [2017-02-03 15:54:30] [192.168.3.134] [OpenOTP:3MJAB3KR] Updated user data [2017-02-03 15:54:30] [192.168.3.134] [OpenOTP:3MJAB3KR] Sent success response

Typical logs of an authentication failure caused by WebADM configuration. Challenge Mode Supported should be configured to  $Y_{es}$  either in OpenOTP Application settings or in the sudo Client Policy settings.

[2017-02-03 13:26:41] [192.168.3.60] [OpenOTP:7UERIOQE] New openotpSimpleLogin SOAP request [2017-02-03 13:26:41] [192.168.3.60] [OpenOTP:7UERIOQE] > Username: Administrateur [2017-02-03 13:26:41] [192.168.3.60] [OpenOTP:7UERIOQE] > Password: xxxxxxxx [2017-02-03 13:26:41] [192.168.3.60] [OpenOTP:7UERIOQE] > Client ID: sudo [2017-02-03 13:26:41] [192.168.3.60] [OpenOTP:7UERIOQE] > Source IP: 10.0.3.21 [2017-02-03 13:26:41] [192.168.3.60] [OpenOTP:7UERIOQE] Options: -U2F [2017-02-03 13:26:41] [192.168.3.60] [OpenOTP:7UERIOQE] Enforcing client policy: sudo [2017-02-03 13:26:41] [192.168.3.60] [OpenOTP:7UERIOQE] Registered openotpSimpleLogin request [2017-02-03 13:26:41] [192.168.3.60] [OpenOTP:7UERIOQE] Resolved LDAP user: CN=Administrateur,CN=Users,DC=yorcdevs,DC=com [2017-02-03 13:26:41] [192.168.3.60] [OpenOTP:7UERIOQE] Resolved LDAP groups: propri\xc3\xa9taires cr\xc3\xa9ateurs de la strat\xc3\xa9gie de groupe,admins du domaine,administrateurs de l\xe2\x80\x99entreprise,administrateurs du sch\xc3\xa9ma,administrateurs,utilisateurs du bureau \xc3\xa0 distance,groupe de r\xc3\xa9plication dont le mot de passe rodc est refus\xc3\xa9 [2017-02-03 13:26:41] [192.168.3.60] [OpenOTP:7UERIOQE] Started transaction lock for user [2017-02-03 13:26:44] [192.168.3.60] [OpenOTP:7UERIOQE] Found user language: EN [2017-02-03 13:26:44] [192.168.3.60] [OpenOTP:7UERIOQE] Found 3 user certificate [2017-02-03 13:26:44] [192.168.3.60] [OpenOTP:7UERIOQE] Found 37 user settings: LoginMode=LDAPMFA, OTPType=TOKEN, OTPLength=6, ChallengeMode=Yes, ChallengeTimeout=90, Challer 1:HOTP-SHA1-6:QN06- T1M, SMSType=Normal, SMSMode=Ondemand, MailMode=Ondemand, LastOTPTime=300, ListChallengeMode=S [2017-02-03 13:26:44] [192.168.3.60] [OpenOTP:7UERIOQE] Found 12 user data: LoginCount,RejectCount,LastOTP,ListInit,ListState,TokenType,TokenKey,TokenState,TokenID, [ [2017-02-03 13:26:44] [192.168.3.60] [OpenOTP:7UERIOQE] Challenge mode disabled (assuming concatened passwords) [2017-02-03 13:26:44] [192.168.3.60] [OpenOTP:7UERIOQE] Found 1 registered OTP token (TOTP) [2017-02-03 13:26:44] [192.168.3.60] [OpenOTP:7UERIOQE] Requested login factors: LDAP & OTP [2017-02-03 13:26:44] [192.168.3.60] [OpenOTP:7UERIOQE] LDAP password Ok [2017-02-03 13:26:44] [192.168.3.60] [OpenOTP:7UERIOQE] Updated user data [2017-02-03 13:26:44] [192.168.3.60] [OpenOTP:7UERIOQE] Sent failure response

#### 9.2 SpanKey Client

To know if SpanKey client works properly, you can run the following command on your client:

bash-4.1# getent passwd

This command must return Local and LDAP account (Extended to UNIX in WebADM).

root:x:0:0:root:/root:/bin/bash daemon:x:1:1:daemon:/usr/sbin:/usr/sbin/nologin bin:x:2:2:bin:/bin:/usr/sbin/nologin sys:x:3:3:sys:/dev:/usr/sbin/nologin sync:x:4:65534:sync:/bin:/bin/sync games:x:5:60:games:/usr/games:/usr/sbin/nologin man:x:6:12:man:/var/cache/man:/usr/sbin/nologin lp:x:7:7:lp:/var/spool/lpd:/usr/sbin/nologin mail:x:8:8:mail:/var/mail:/usr/sbin/nologin news:x:9:9:news:/var/spool/news:/usr/sbin/nologin uucp:x:10:10:uucp:/var/spool/uucp:/usr/sbin/nologin proxy:x:13:13:proxy:/bin:/usr/sbin/nologin www-data:x:33:33:www-data:/var/www:/usr/sbin/nologin backup:x:34:34:backup:/var/backups:/usr/sbin/nologin list:x:38:38:Mailing List Manager:/var/list:/usr/sbin/nologin irc:x:39:39:ircd:/var/run/ircd:/usr/sbin/nologin gnats:x:41:41:Gnats Bug-Reporting System (admin):/var/lib/gnats:/usr/sbin/nologin nobody:x:65534:65534:nobody:/nonexistent:/usr/sbin/nologin systemd-timesync:x:100:103:systemd Time Synchronization,,,:/run/systemd:/bin/false systemd-network:x:101:104:systemd Network Management,,,:/run/systemd/netif:/bin/false systemd-resolve:x:102:105:systemd Resolver,,,:/run/systemd/resolve:/bin/false systemd-bus-proxy:x:103:106:systemd Bus Proxy,,,:/run/systemd:/bin/false Debian-exim:x:104:109::/var/spool/exim4:/bin/false messagebus:x:105:110::/var/run/dbus:/bin/false statd:x:106:65534::/var/lib/nfs:/bin/false sshd:x:107:65534::/var/run/sshd:/usr/sbin/nologin test:x:1000:1000::/home/test:/bin/bash Administrateur:x:1100:100::/home/administrateur:/bin/bash yo:x:1101:100::/home/yo:/bin/sh

You should see a UNIX extended LDAP account in the result of the  $g$  etent passwd command:

test:x:1000:1000:test::/home/test:/bin/bash Administrateur:x:1100:100::/home/administrateur:/bin/bash yo:x:1101:100::/home/yo:/bin/sh

If this command doesn't return your LDAP Accounts, please check the firewall configuration and SpanKey's configuration URLs in /etc/spankey/spankey.conf. You can also try to restart the nscd service and check the SELinux configuration.

On Unix client, you can see the logs of the getent command in  $/var /log /messages$ :

Feb 3 15:33:40 debian8 spankey[2043]: RCDevs SpanKey NSS Plugin version 1.0.2-3 loaded

If this log doesn't appear when you call the getent command, SpanKey is not installed correctly. Try to reinstall it.

[2017-02-03 16:48:15] [192.168.3.134] [SpanKey:VOK85UQY] New spankeyNSSList SOAP request [2017-02-03 16:48:15] [192.168.3.134] [SpanKey:VOK85UQY] > Database: user [2017-02-03 16:48:15] [192.168.3.134] [SpanKey:VOK85UQY] > Client ID: SSH [2017-02-03 16:48:15] [192.168.3.134] [SpanKey:VOK85UQY] Enforcing client policy: SSH [2017-02-03 16:48:15] [192.168.3.134] [SpanKey:VOK85UQY] Registered spankeyNSSList request [2017-02-03 16:48:15] [192.168.3.134] [SpanKey:VOK85UQY] Found 2 posix users [2017-02-03 16:48:15] [192.168.3.134] [SpanKey:VOK85UQY] Sent success response

### 9.3 CentOS & Debian

Typical logs of an authentication success:

For CentOS:

bash-4.1# cat /var/log/secure

```
Feb 3 16:24:30 centos7 openotp[2132]: PAM Module for OpenOTP version 1.0.12 starting
Feb 3 16:24:30 centos7 openotp[2132]: Server URLs: https://192.168.3.55:8443/openotp/
Feb 3 16:24:30 centos7 openotp[2132]: Server Policy: Ordered
Feb 3 16:24:30 centos7 openotp[2132]: Domain name: [None]
Feb 3 16:24:30 centos7 openotp[2132]: Client id: SSH
Feb 3 16:24:30 centos7 openotp[2132]: Challenge suffix: :
Feb 3 16:24:30 centos7 openotp[2132]: User settings: [None]
Feb 3 16:24:30 centos7 openotp[2132]: Cert file: [None]
Feb 3 16:24:30 centos7 openotp[2132]: Cert password: [None]
Feb 3 16:24:30 centos7 openotp[2132]: CA file: [None]
Feb 3 16:24:30 centos7 openotp[2132]: SOAP timeout: [Default]
Feb 3 16:24:30 centos7 openotp[2132]: Create homedirs: No
Feb 3 16:24:30 centos7 openotp[2132]: Password mode: [Default]
Feb 3 16:24:30 centos7 openotp[2132]: Password separator: [None]
Feb 3 16:24:30 centos7 openotp[2132]: OTP length: [Default]
Feb 3 16:24:30 centos7 openotp[2132]: Got user name Administrateur
Feb 3 16:24:30 centos7 openotp[2132]: Got host name 10.0.3.28
Feb 3 16:24:30 centos7 openotp[2132]: Got anyPassword ******** for user Administrateur
Feb 3 16:24:30 centos7 openotp[2132]: Sending OpenOTP SimpleLogin request for user
Administrateur
Feb 3 16:24:31 centos7 openotp[2132]: Authentication challenge for user Administrateur
Feb 3 16:24:53 centos7 openotp[2132]: Got OTP password ****** for user Administrateur
Feb 3 16:24:53 centos7 openotp[2132]: Sending OpenOTP Challenge request for user
Administrateur
Feb 3 16:24:56 centos7 openotp[2132]: Authentication succeeded for user Administrateur
```
For Debian:

bash-4.1# cat /var/log/auth.log

```
Feb 3 15:54:30 debian8 openotp[2048]: PAM Module for OpenOTP version 1.0.12 starting
Feb 3 15:54:30 debian8 openotp[2048]: Server URLs: https://192.168.3.55:8443/openotp/
Feb 3 15:54:30 debian8 openotp[2048]: Server Policy: Ordered
Feb 3 15:54:30 debian8 openotp[2048]: Domain name: [None]
Feb 3 15:54:30 debian8 openotp[2048]: Client id: SSH
Feb 3 15:54:30 debian8 openotp[2048]: Challenge suffix: :
Feb 3 15:54:30 debian8 openotp[2048]: User settings: [None]
Feb 3 15:54:30 debian8 openotp[2048]: Cert file: [None]
Feb 3 15:54:30 debian8 openotp[2048]: Cert password: [None]
Feb 3 15:54:30 debian8 openotp[2048]: CA file: [None]
Feb 3 15:54:30 debian8 openotp[2048]: SOAP timeout: [Default]
Feb 3 15:54:30 debian8 openotp[2048]: Create homedirs: No
Feb 3 15:54:30 debian8 openotp[2048]: Password mode: [Default]
Feb 3 15:54:30 debian8 openotp[2048]: Password separator: [None]
Feb 3 15:54:30 debian8 openotp[2048]: OTP length: [Default]
Feb 3 15:54:30 debian8 openotp[2048]: Got user name Administrateur
Feb 3 15:54:30 debian8 openotp[2048]: Got host name 10.0.3.22
Feb 3 15:54:30 debian8 openotp[2048]: Got anyPassword ******** for user Administrateur
Feb 3 15:54:30 debian8 openotp[2048]: Sending OpenOTP SimpleLogin request for user
Administrateur
Feb 3 15:54:31 debian8 openotp[2048]: Authentication challenge for user Administrateur
Feb 3 15:54:53 debian8 openotp[2048]: Got OTP password ****** for user Administrateur
Feb 3 15:54:53 debian8 openotp[2048]: Sending OpenOTP Challenge request for user
Administrateur
Feb 3 15:54:56 debian8 openotp[2048]: Authentication succeeded for user Administrateur
```
#### 9.4 Name Service Cache Daemon (NSCD)

In Linux, user and group information is often cached by NSCD (Name Service Cache Daemon), this can result in failed PAM- OpenOTP login right after the installation or after creating a new user since the user is not available in the cache yet.

To resolve this issue, you can wait for the cache to be refreshed on its own, or start and stop the nscd process and to flush the NSCD cache on your server.

The exact command and configuration depend on the Linux distribution in question. These commands are a sample for CentOS 7.

To stop and start NSCD:

systemctl stop nscd systemctl start nscd

To clear NSCD cache files:

for k in /var/db/nscd/\*; do nscd -i `basename \$k`; done

# 10. Video Tutorial for OpenSSH

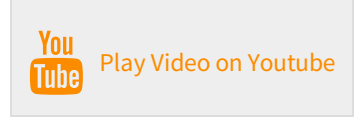

This manual was prepared with great care. However, RCDevs S.A. and the author cannot assume any legal or other liability for possible errors and their consequences. No responsibility is taken for the details contained in this manual. Subject to alternation without notice. RCDevs S.A. does not enter into any responsibility in this respect. The hardware and software described in this manual is provided on the basis of <sup>a</sup> license agreement. This manual is protected by copyright law. RCDevs S.A. reserves all rights, especially for translation into foreign languages. No part of this manual may be reproduced in any way (photocopies, microfilm or other methods) or transformed into machine-readable language without the prior written permission of RCDevs S.A. The latter especially applies for data processing systems. RCDevs S.A. also reserves all communication rights (lectures, radio and television). The hardware and software names mentioned in this manual are most often the registered trademarks of the respective manufacturers and as such are subject to the statutory regulations. Product and brand names are the property of RCDevs S.A. © <sup>2019</sup> RCDevs SA, All Rights Reserved